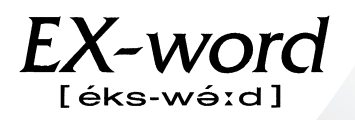

# **XD-L8950 取扱説明書** 保証書付

・ご使用の前に「安全上のご注意」をよくお読み の上、正しくお使いください。

・本書はお読みになった後も大切に保管してく ださい。

広辞苑 百科事典 漢和辞典 英和辞典 和英辞典 経済・ビジネス用語辞典 最新略語小辞典 パソコン用語事典 法律用語辞典 ことば選び辞典 冠婚葬祭マナー事典 英語類語辞典 超訳IT用語事典 全訳古語辞典 通信・ネットワーク用語集 食品流通ハンドブック サプリメント用語辞典 Windowsシステム用語集 スペリング辞典 カタカナ語新辞典 英文手紙用例辞典 英会話Make it ! 英語自遊自在 4カ国語自遊自在 お助け英語自遊自在 ビジネス英語自遊自在 世界の料理・メニュー辞典 故事ことわざ辞典 四字熟語辞典 手紙文例集 スピーチ文例集 人名地名集 英英辞典 ロジェシソーラス 超短縮ネット英語1500 全国方言一覧辞典 数え方の辞典 英会話とっさの ひとこと辞典

**CASIO** 

RJA512880-014V01

### **安全上のご注意**

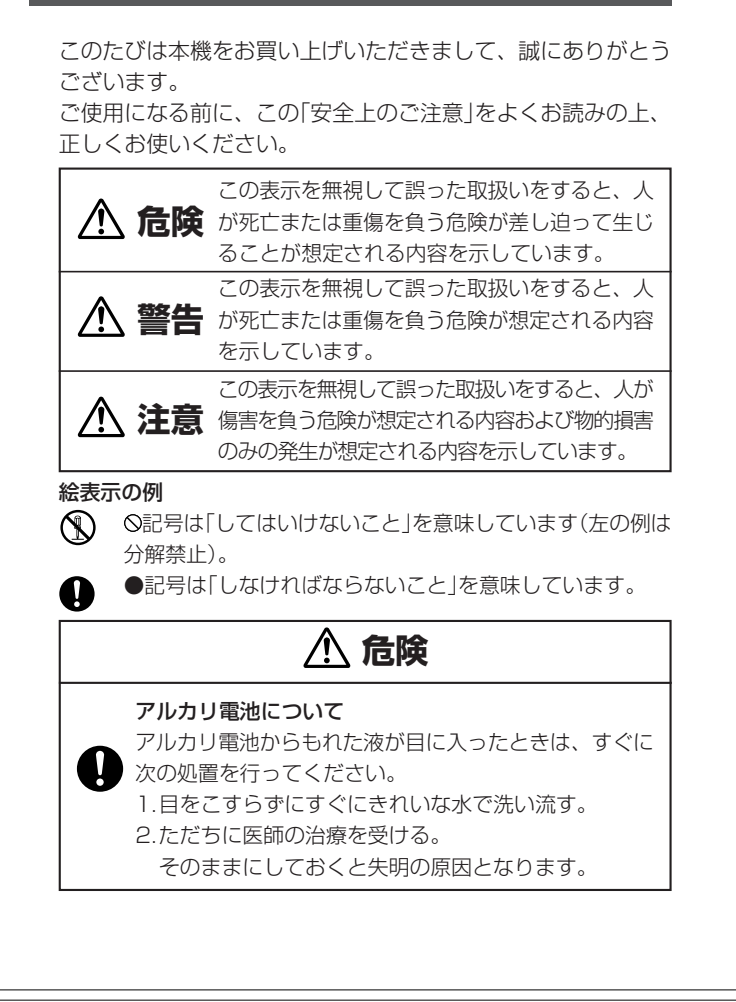

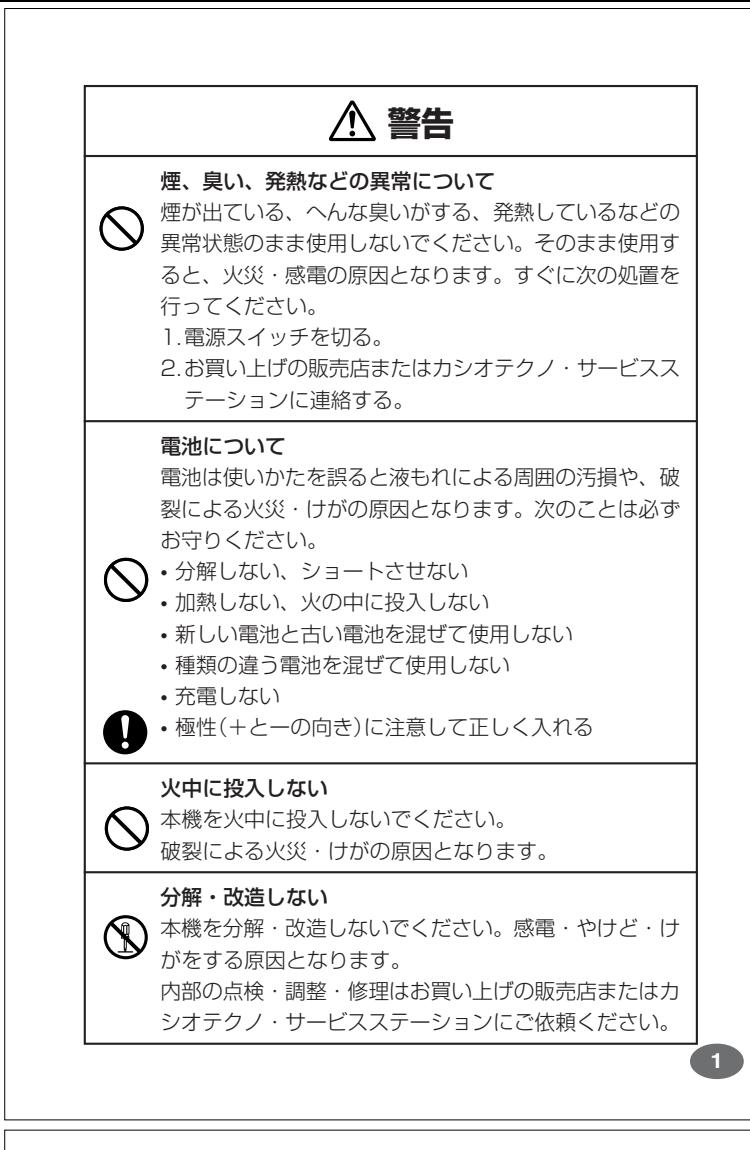

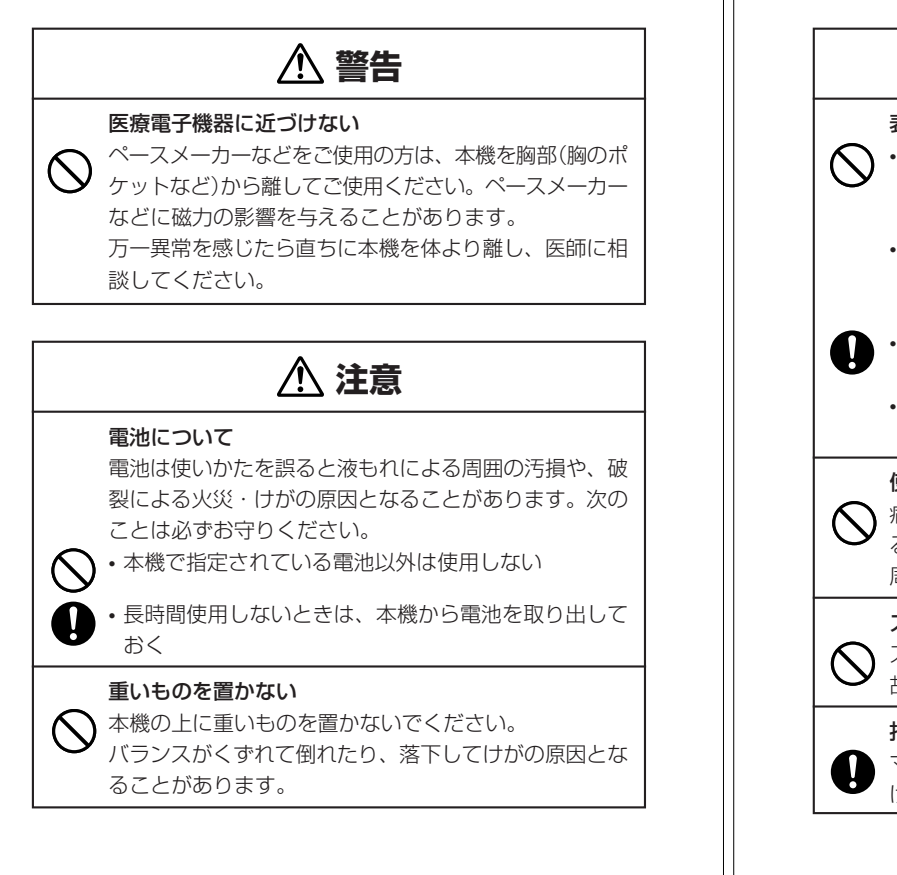

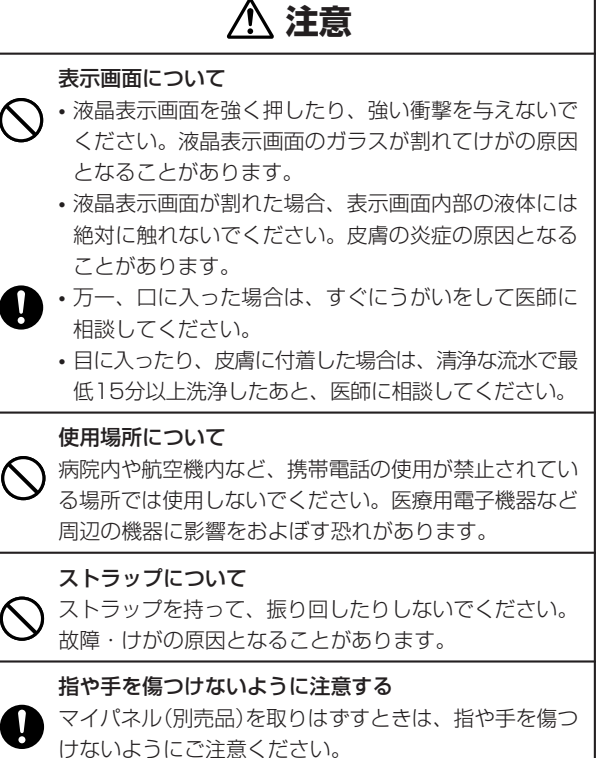

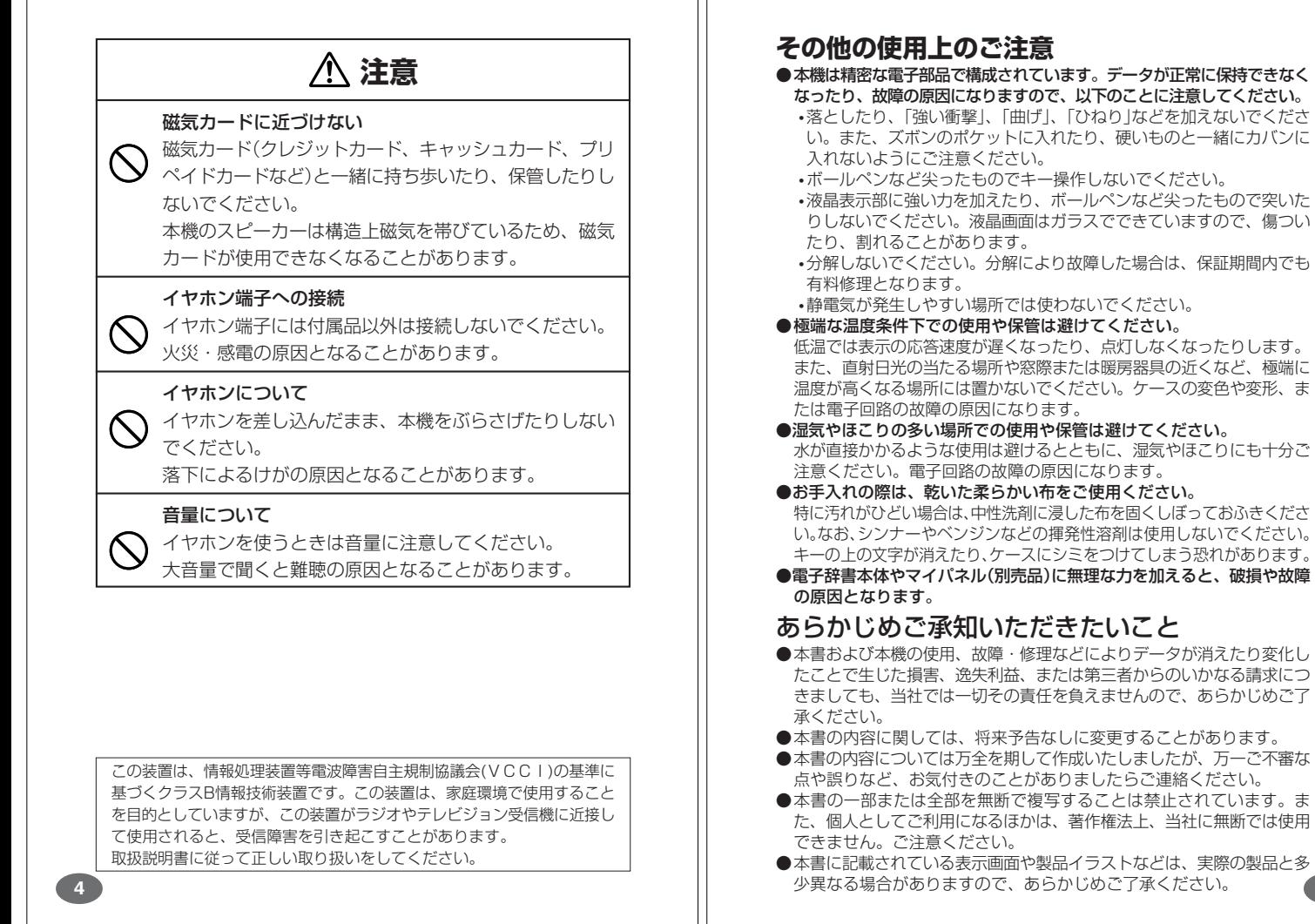

 $\mathbb{I}$ 

 $\mathbf{1}$ 

## **付属品を確認しましょう**

ご使用になる前に、以下の付属品がそろっているか確認してください。 ●アルカリ単4形乾電池 2本

- ●専用イヤホン
	- ※お買い上げになられた商品(特別梱包商品など)によっては、付属品が 異なる場合があります。

# **ご購入後、はじめてご使用になるときは**

ご購入後、本機を使用する前に、次の手順に従って、同梱されているアル カリ単4形乾電池2本を入れてください。

■ 電池ブタを、2ヵ所の*全*部分を<br>■ 押しながら矢印の方向へスライ ドさせて、取り外します。

-----------

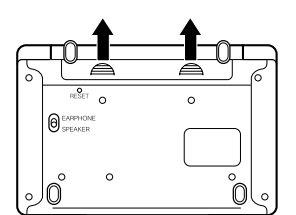

----

**2** 乾電池2本を入れ、電池ブタを 取り付けます。

電池の極性(+-)を間違えないよう に正しく入れてください。

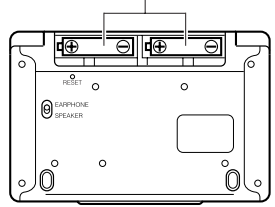

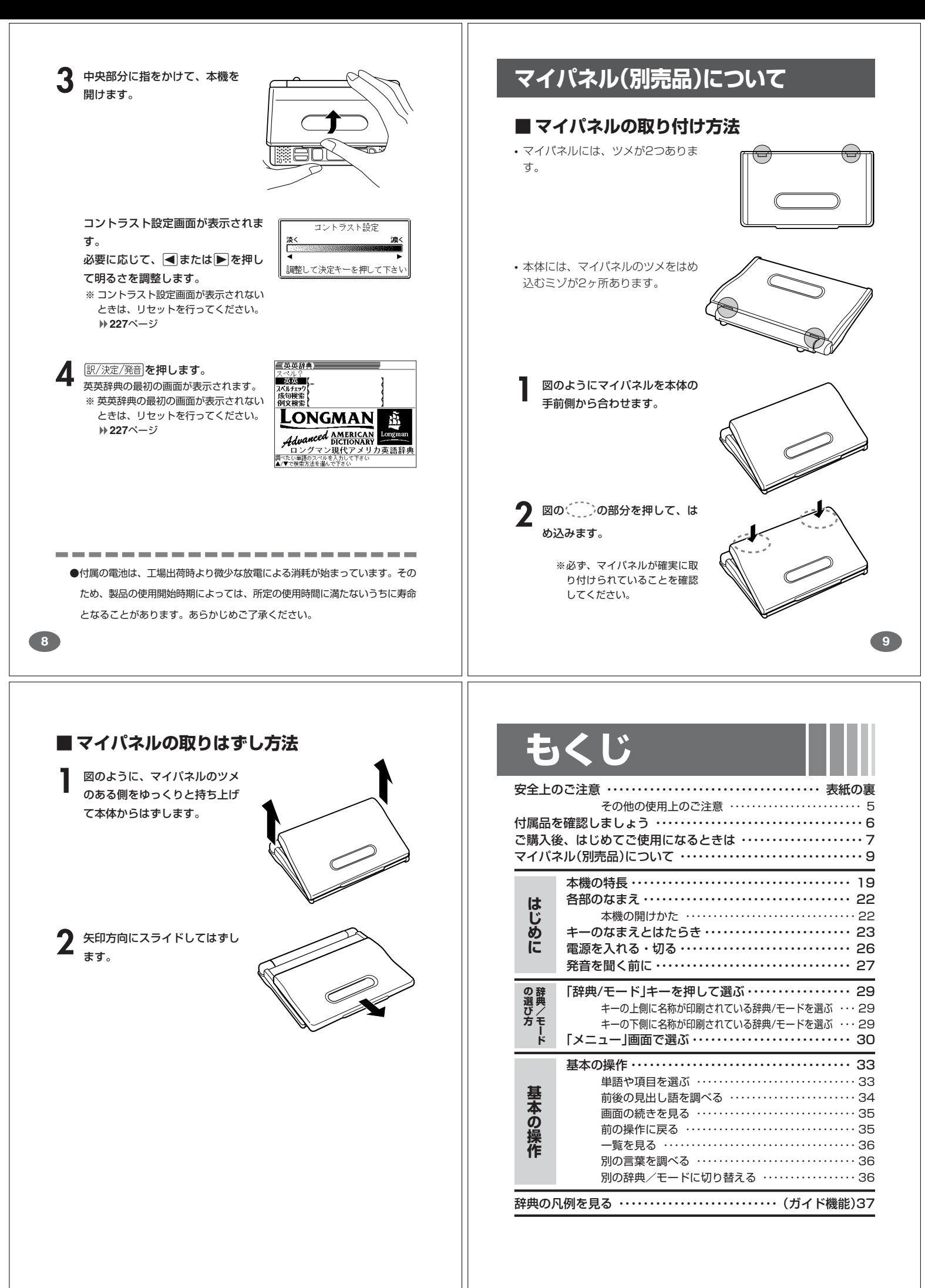

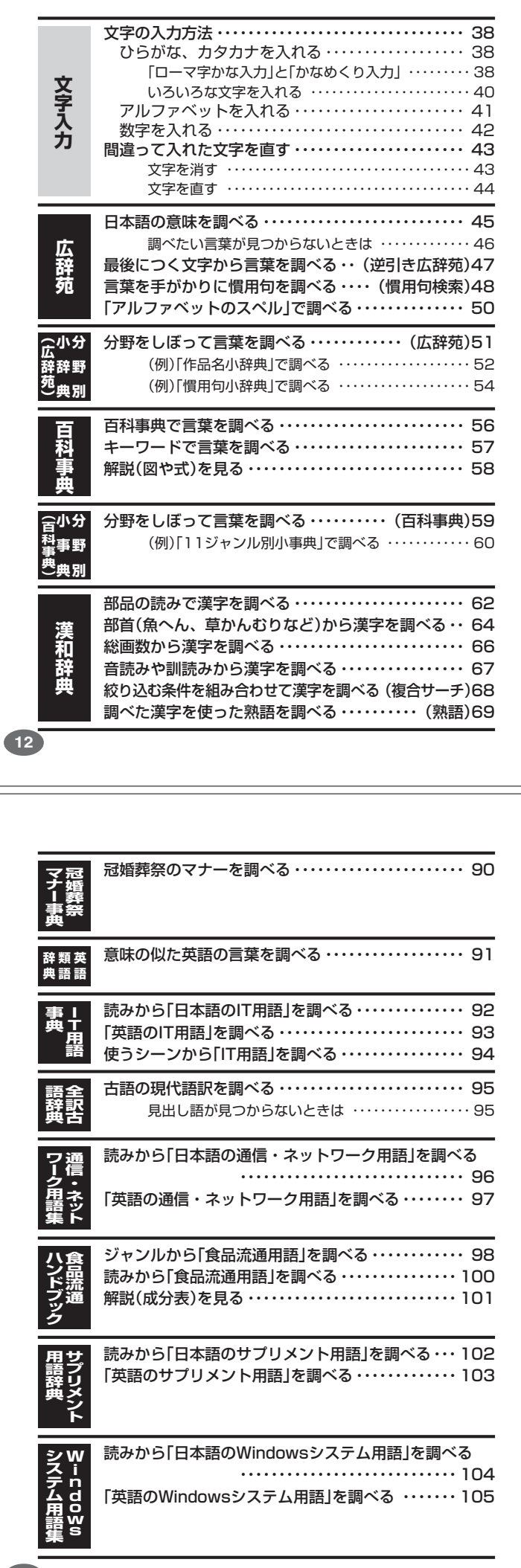

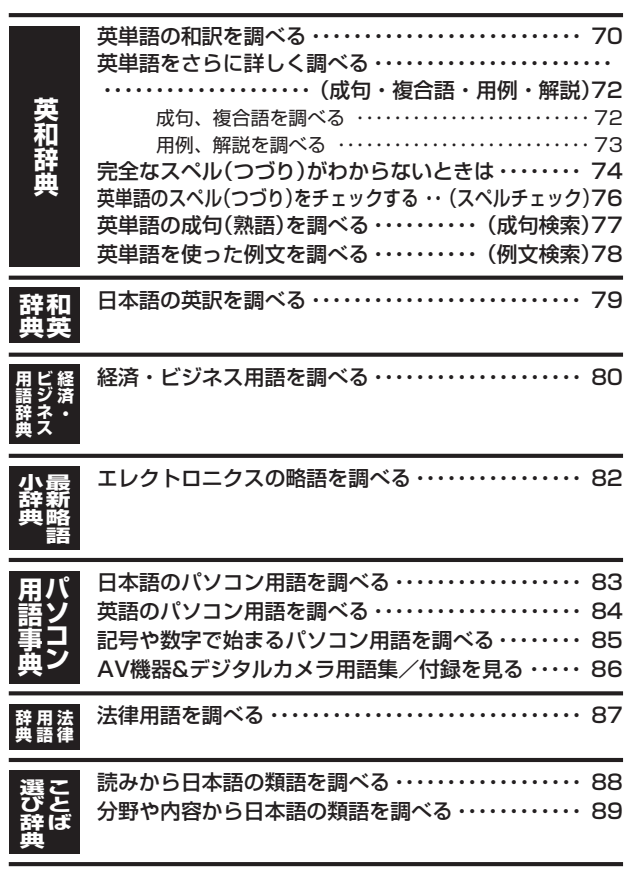

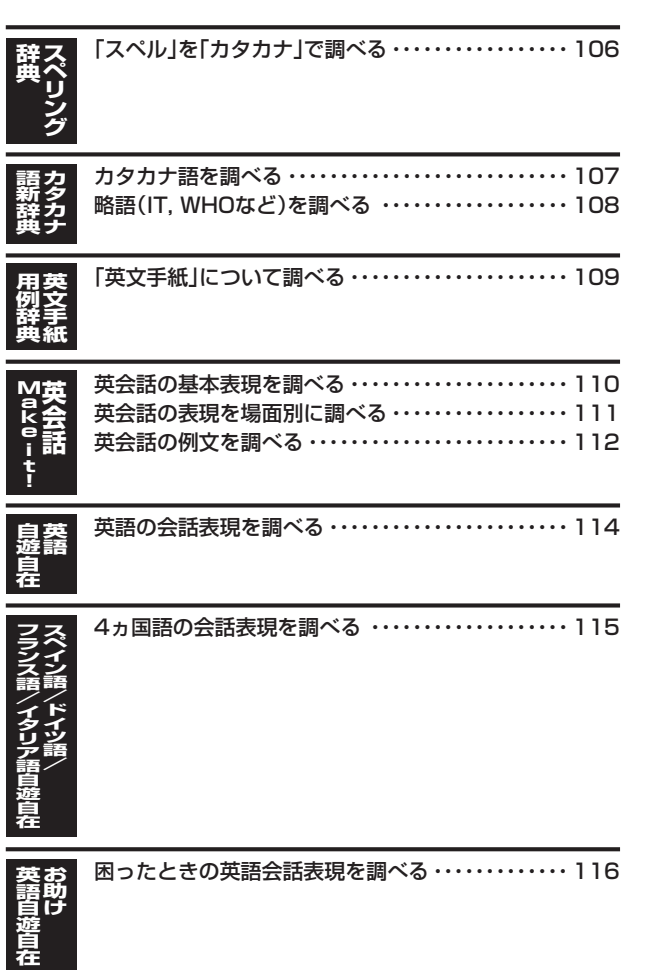

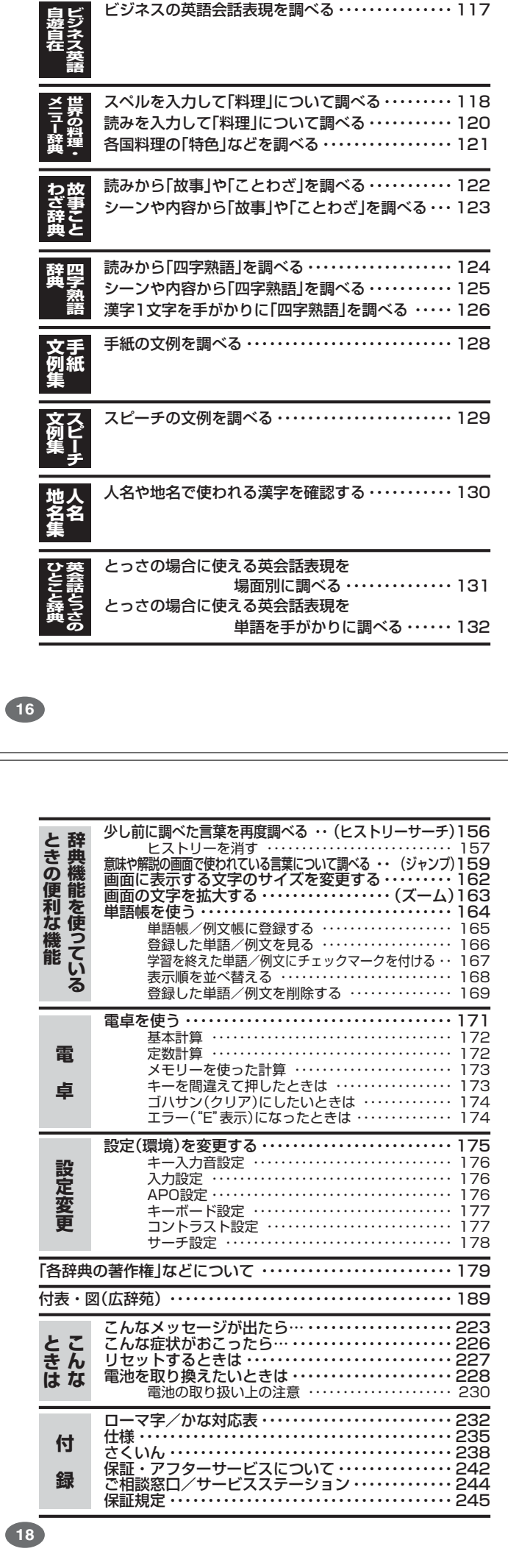

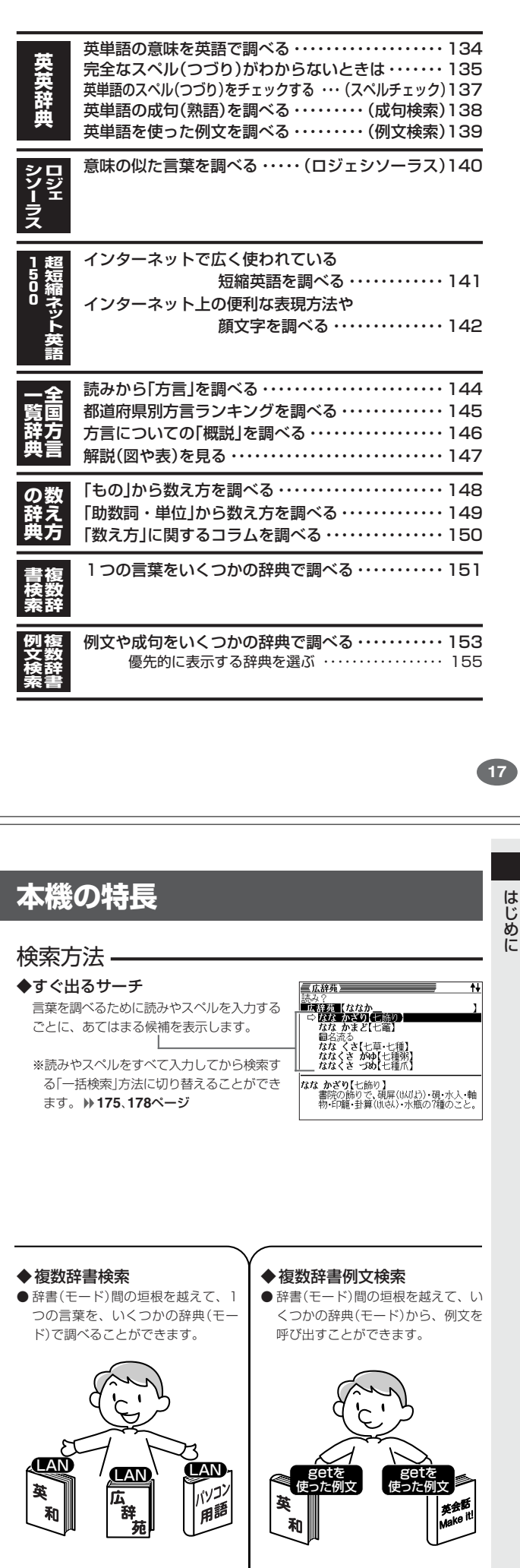

**151**ページ

**19 153**ページ

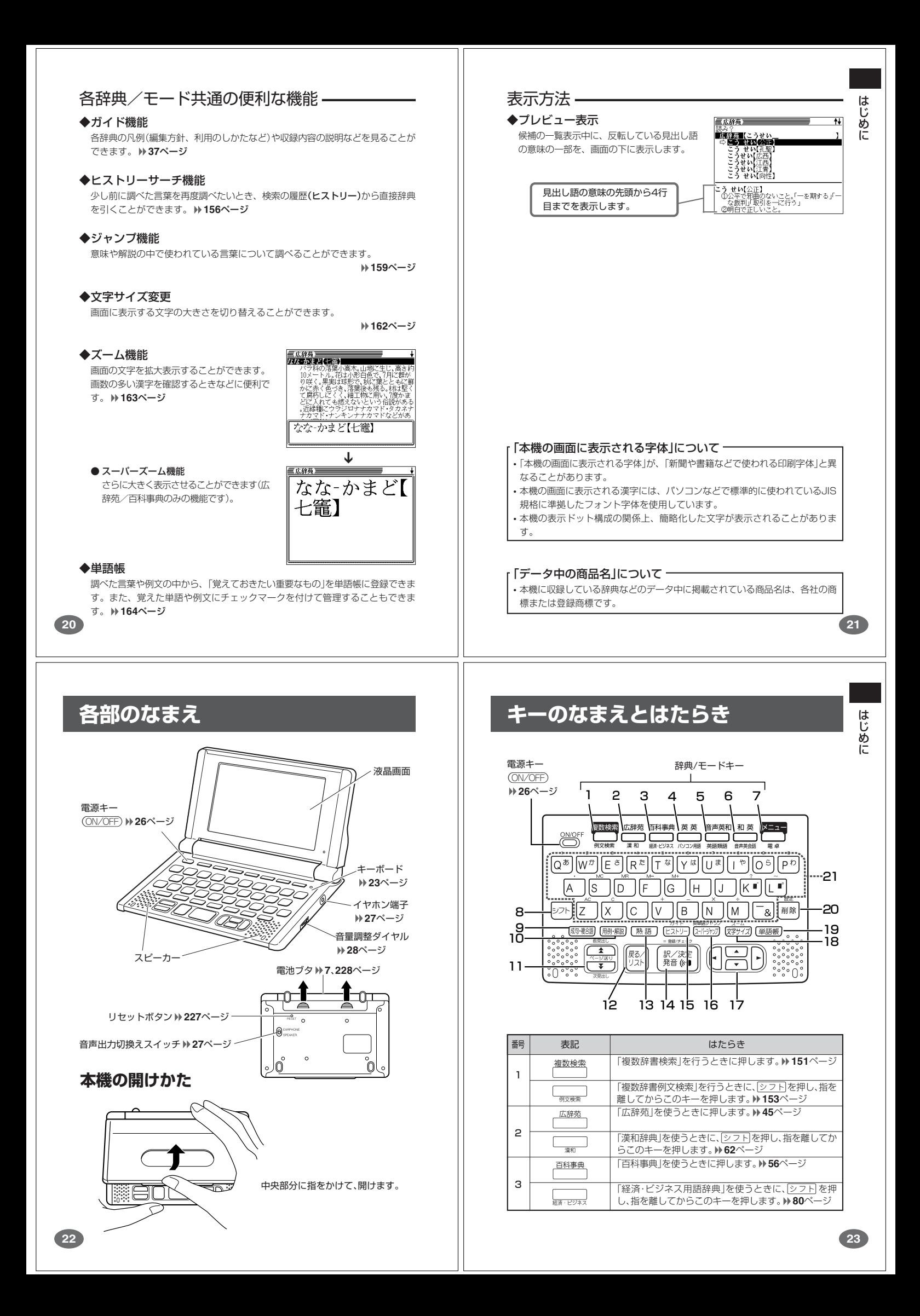

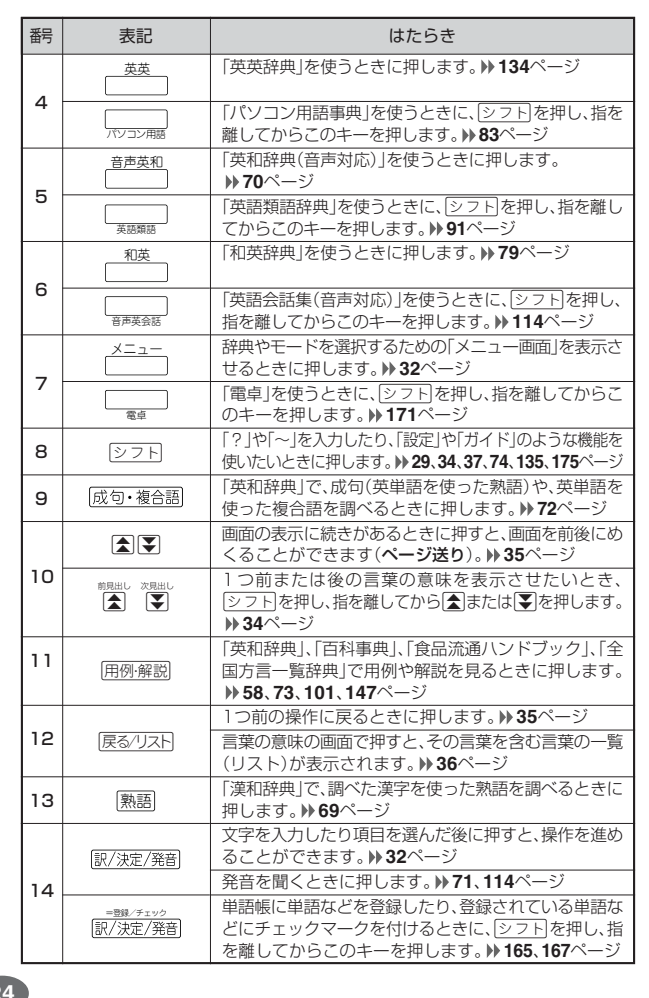

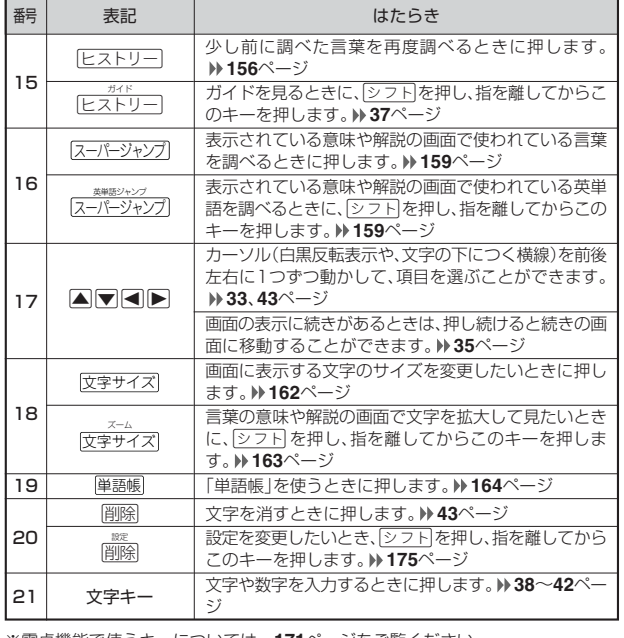

※電卓機能で使うキーについては、**171**ページをご覧ください。

### **24**

# **電源を入れる・切る**

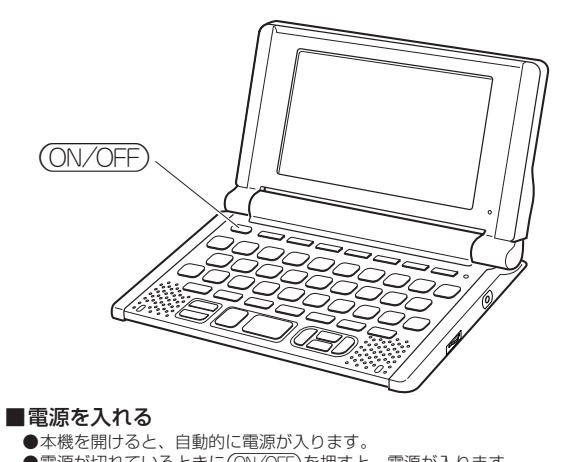

- ●本機を開けると、目動的に電源が人ります。<br>●電源が切れているときに(<u>ON/OFF</u>)を押すと、電源が入ります。<br>- 前回電源を切ったときと同じ画面が表示されます(レジューム機能)。 ●電源が切れているときに 複数検索 、 広辞苑 、百科事典 、 英英 、音声英和 、
- 和英 、メニュー のいずれかを押すと、電源が入り、各モードの最初の画面が 表示されます。 ※前回電源を切ったときと同じ画面は表示されません。

#### ■電源を切る

**26**

- ●本機を閉じると、自動的に電源が切れます。
- ●電源が入っているときに(ON/OFF)を押すと、電源が切れます。
- the contract and contract and contract and contract and contract and contract and contract and contract and con ●無駄な電力消費を防ぐため、電源が入った状態で数分間何も操作をしないと、 自動的に電源は切れます(オートパワーオフ)。オートパワーオフまでの時間を 設定することができます。 **175**、**176**ページ

# **発音を聞く前に**

内蔵スピーカーまたは付属の専用イヤホンで、ジーニアス英和辞典(音声対 応)に収録されている中の約14,000語、英語自遊自在の約2400例文の 「音声」を聞くことができます。 **71**、**114**ページ

### **スピーカーを使う**

**1** 本体裏面の音声出力切換えス イッチを「SPEAKER」側にしま す。

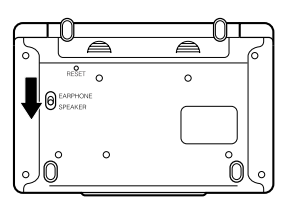

### **イヤホンを使う**

- **1** イヤホンを接続します。
	- ※ イヤホンのプラグは2段階に差し 込む形状となっていますので、 いったん差し込んだ後、必ず中ま でグッと押し込むようにして、 しっかりと接続してください。
- **2** 本体裏面の音声出力切換えス イッチを「EARPHONE」側にし ます。

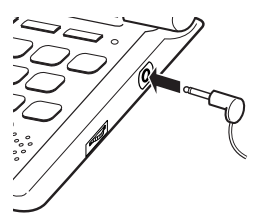

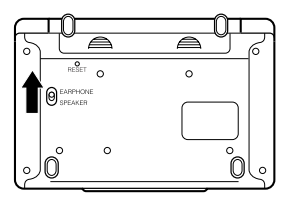

**27**

**25**

はじめに

### イヤホンについて

必ず付属の専用イヤホンをお使いください。付属品以外のイヤホンを お使いになると、音が出なかったり、音質が変化してしまうことがあ ります。

### **音量の調整**

右図のようにダイヤルを動かし て音量を調節してください。

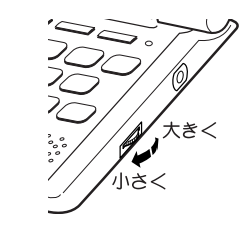

**「辞典/モード」キーを押して選ぶ**

「辞典/モード」キーに割り当てられている辞典/モードは、その「辞典/ モード」キーを押して選ぶことができます。

### **キーの上側に名称が印刷されている辞典/モードを選ぶ**

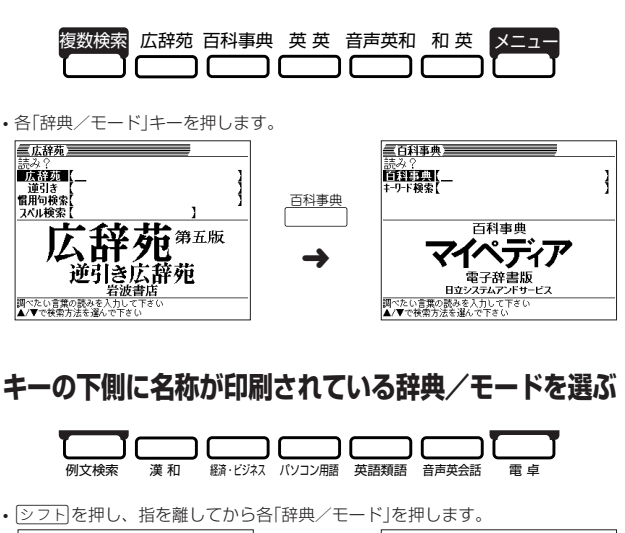

### • シフト]を押し、指を離してから各「辞典/モード」を押します。<br>
- 「麻酔」<br>
- 麻酔<br>
- 御習解 - 「神学の理由」 - 「神学の理論」 - 『神学の論論』<br>『神学解』 - 『 - 『 - 』 - 『 - 』 - 『 - 』 - 『 - 』 - 『 - 』 - 『 - 』 - 『 - 』 - 『 - 』 - 『 - 』 - 『 - 』 - 『 - 』 - 『 - 』 - 『 - 』 - 『 - 』 - 『 - 』 - 『 -シフト |<br>パソコン用語 日経パソコン 用語事典 ➜

**28**

# **「メニュー」画面で選ぶ**

メニュー画面からは「電卓以外のすべての辞典/モード」を選ぶことができ ます。

各辞典/モードは、下記のカテゴリーに分類されています。

#### ●国語系

- 広辞苑/逆引き広辞苑
- 漢字源
- ことば選び辞典
- カタカナ語新辞典
- 全訳古語辞典
- 故事ことわざ辞典
- 四字熟語辞典
- 分野別小辞典(広辞苑より)

#### ●英語系

- ロングマン現代アメリカ英語辞典
- ジーニアス英和辞典
- ジーニアス和英辞典
- 英語類語辞典
- ロングマンロジェシソーラス
- カタカナで引くスペリング辞典
- 英文手紙用例辞典
- ●生活・実用
	- 数え方の辞典
	- 冠婚葬祭マナー事典
	- 法律用語辞典
	- サプリメント用語辞典
	- 全国方言一覧辞典
	- 手紙文例集
	- スピーチ文例集
	- 人名地名集

- 英語自遊自在 • スペイン語自遊自在
- ドイツ語自遊自在
- フランス語自遊自在
- イタリア語自遊自在
- お助け英語自遊自在
- ビジネス英語自遊自在
- 世界の料理・メニュー辞典

#### ●英会話

●トラベル

- 英会話とっさのひとこと辞典
- 英会話Make It!

#### ●実務・情報

- パソコン用語事典
- 経済・ビジネス用語辞典
- Windowsシステム用語集
- 通信・ネットワーク用語集
- 超訳IT用語事典
- 超短縮ネット英語1500 • 食品流通ハンドブック
- 略語小辞典
- 

#### ●百科

- 百科事典マイペディア
- 分野別小事典(百科事典より)

#### ●便利な機能

- 複数辞書検索
- 複数辞書例文検索

**29**

**30**

はじめに 辞典/モードの選びかた

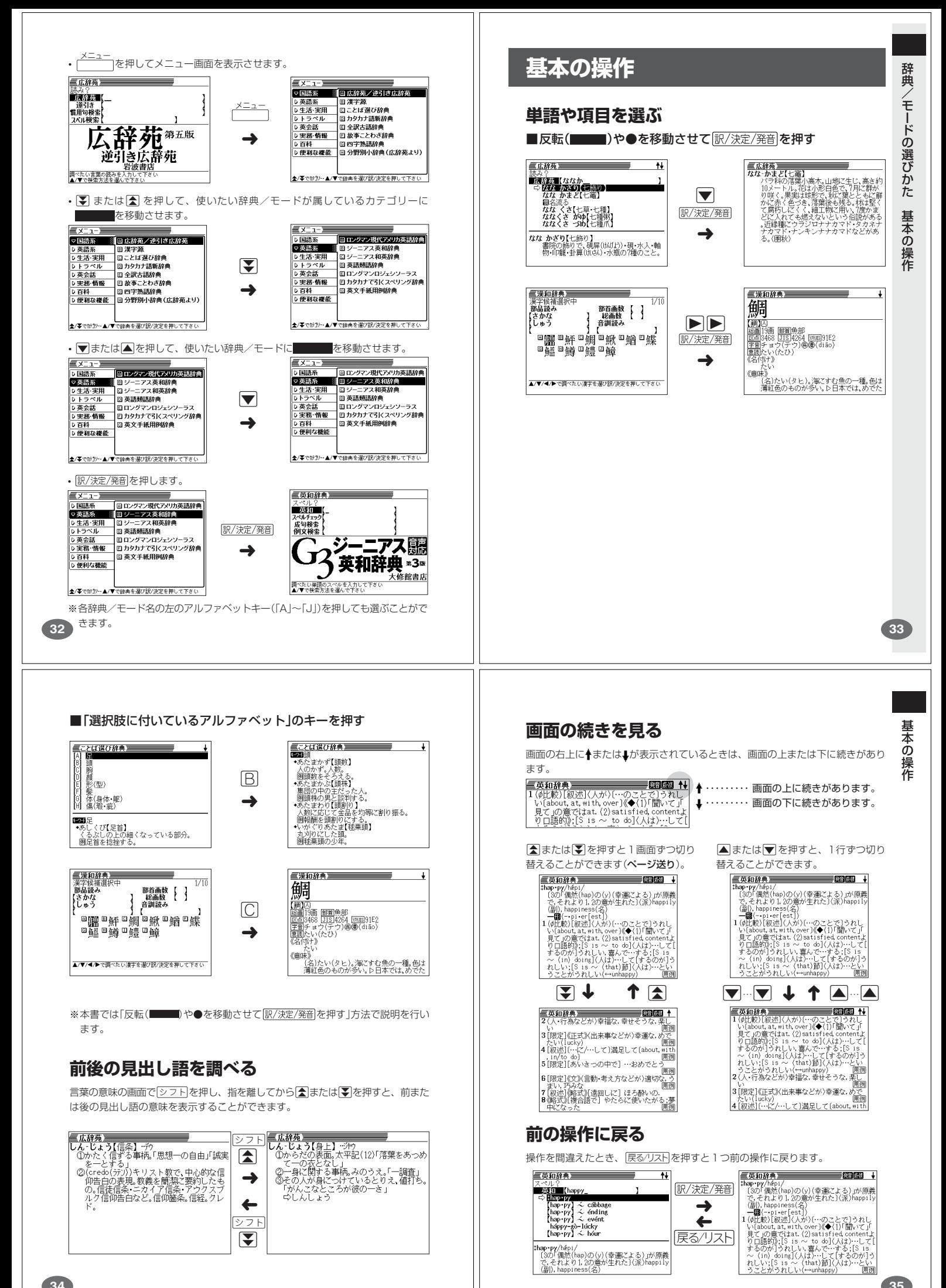

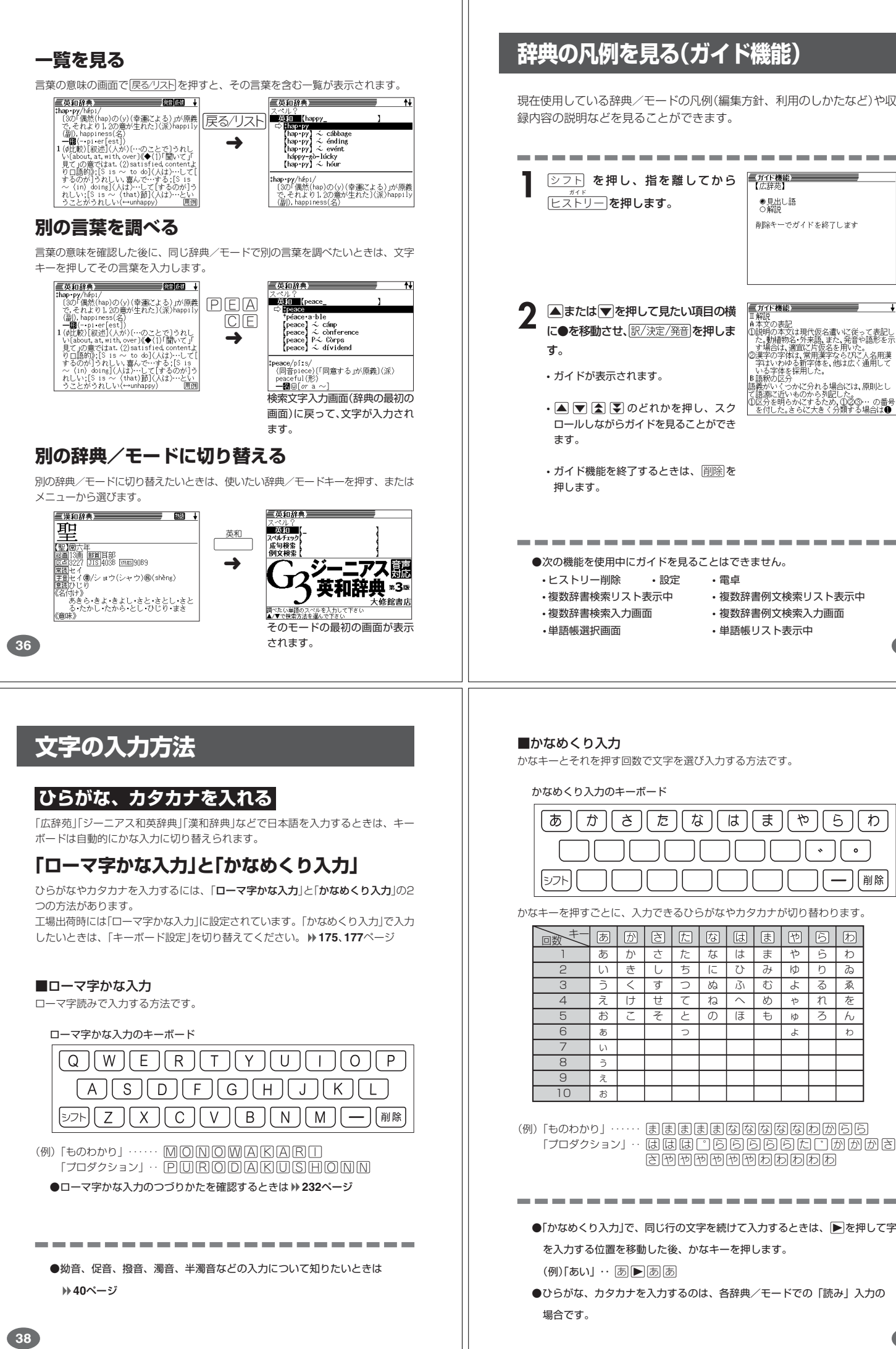

### **辞典の凡例を見る(ガイド機能)**

現在使用している辞典/モードの凡例(編集方針、利用のしかたなど)や収 録内容の説明などを見ることができます。

基本の 操 作

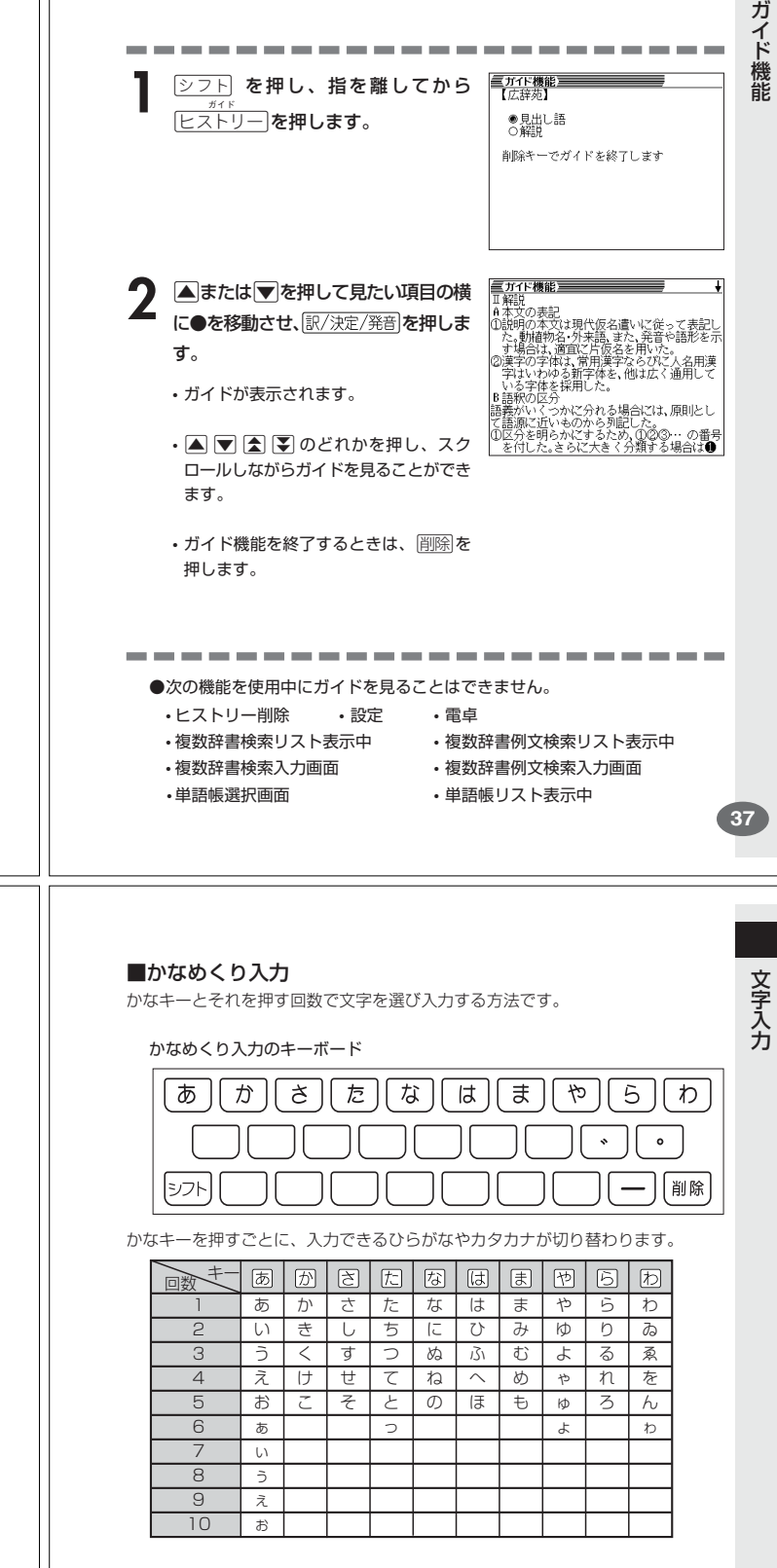

(例)「ものわかり」…… 困困困困困困困困困困困困困困困困 | フロダクション」 · 国団団口固固固固固固固円団固固固固  $B$  $B$ *<sup>* $B$ *</sup>* $B$  $B$  $B$  $B$  $B$  $B$  $B$  $B$  $B$ 

●「かなめくり入力」で、同じ行の文字を続けて入力するときは、▶を押して字 を入力する位置を移動した後、かなキーを押します。

(例)「あい」… あ下 あほ

●ひらがな、カタカナを入力するのは、各辞典/モードでの「読み」入力の

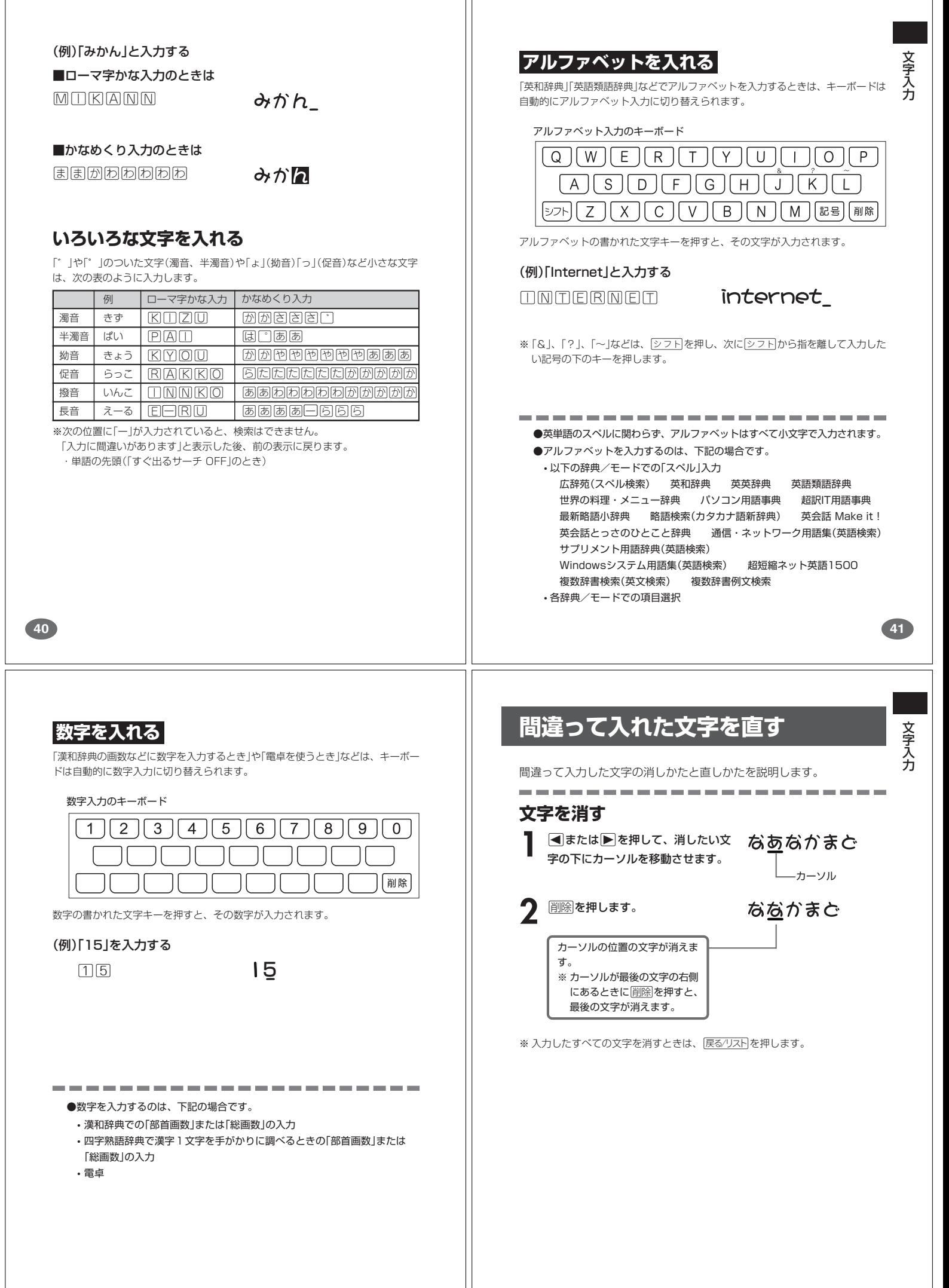

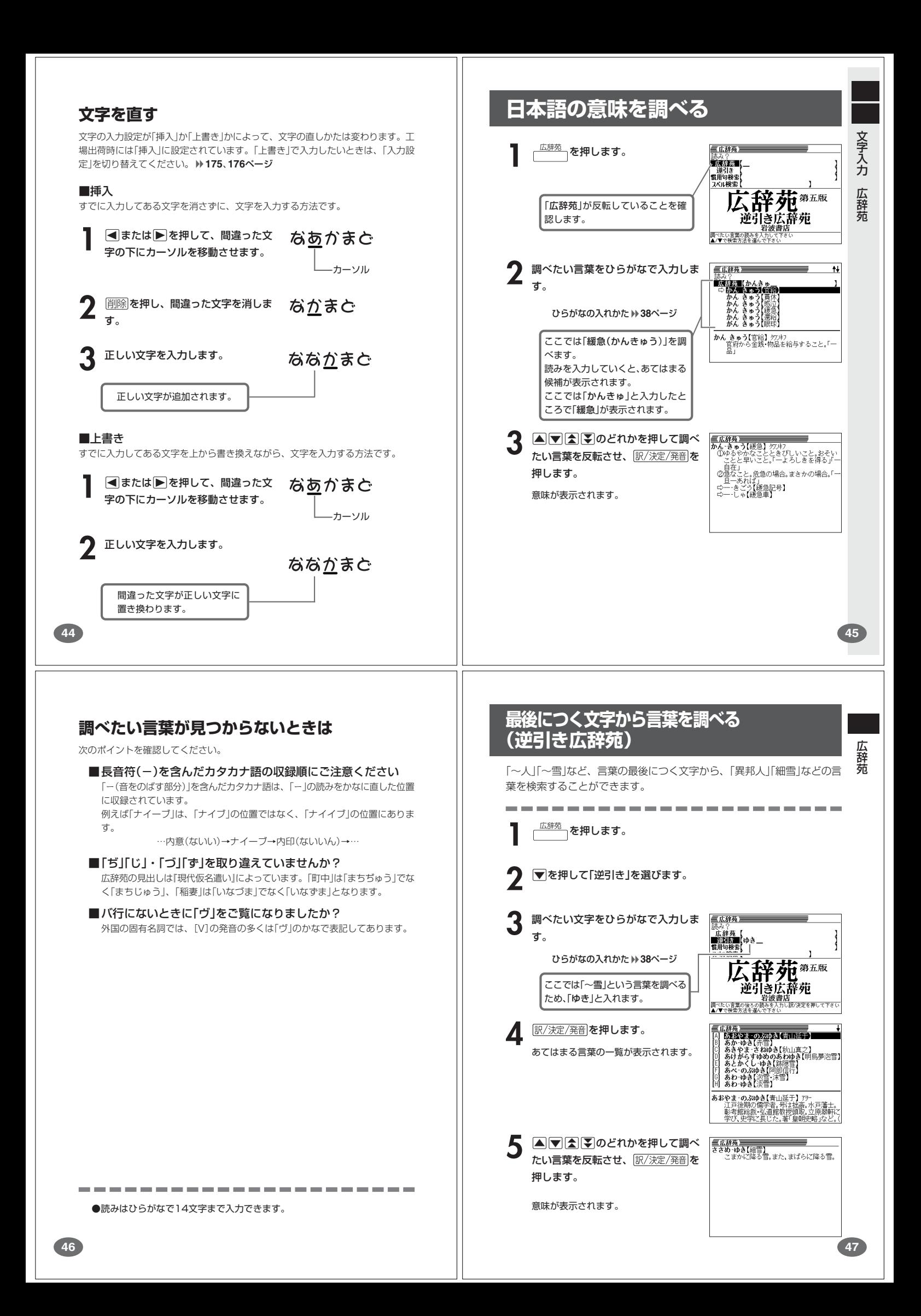

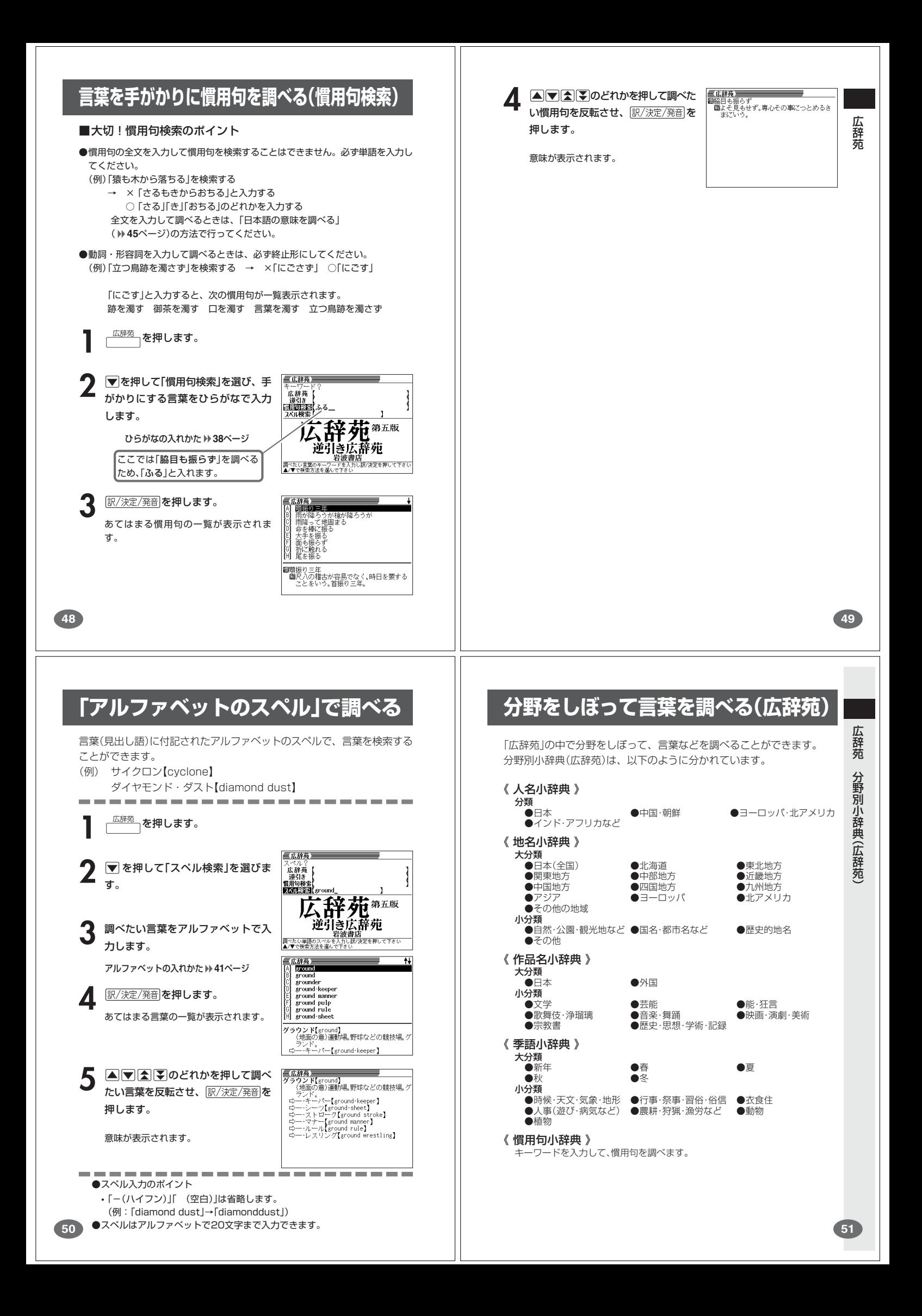

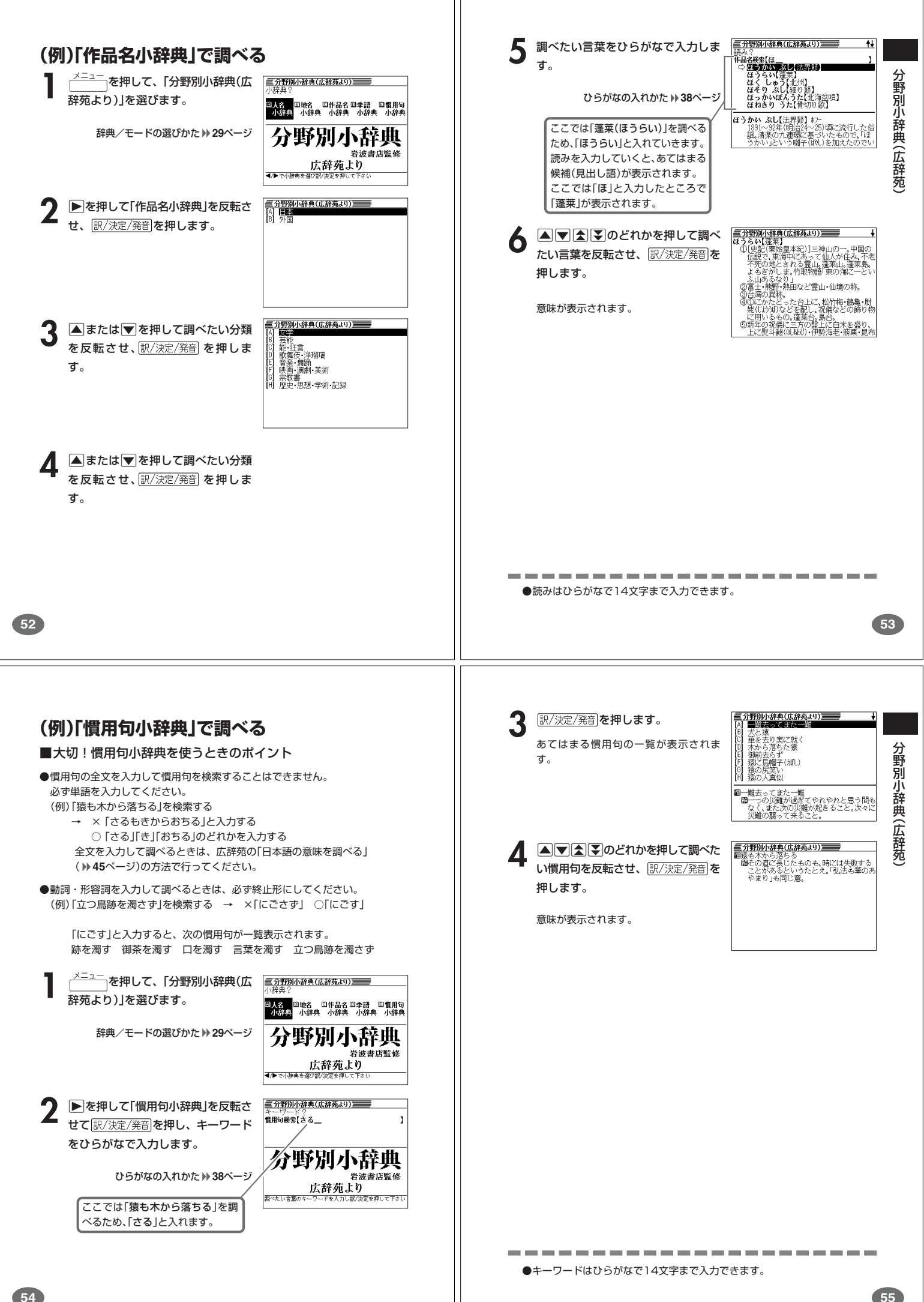

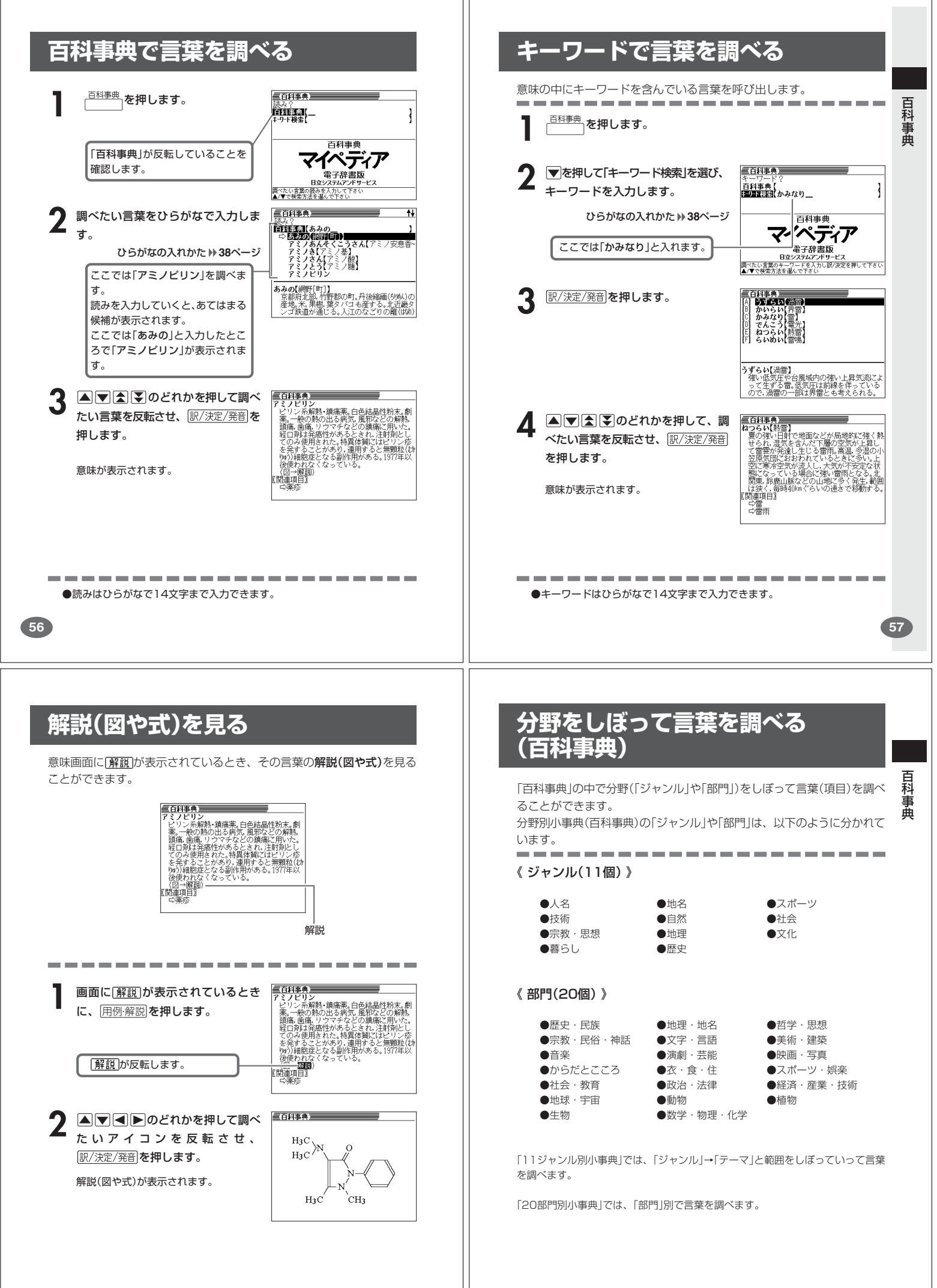

**59**

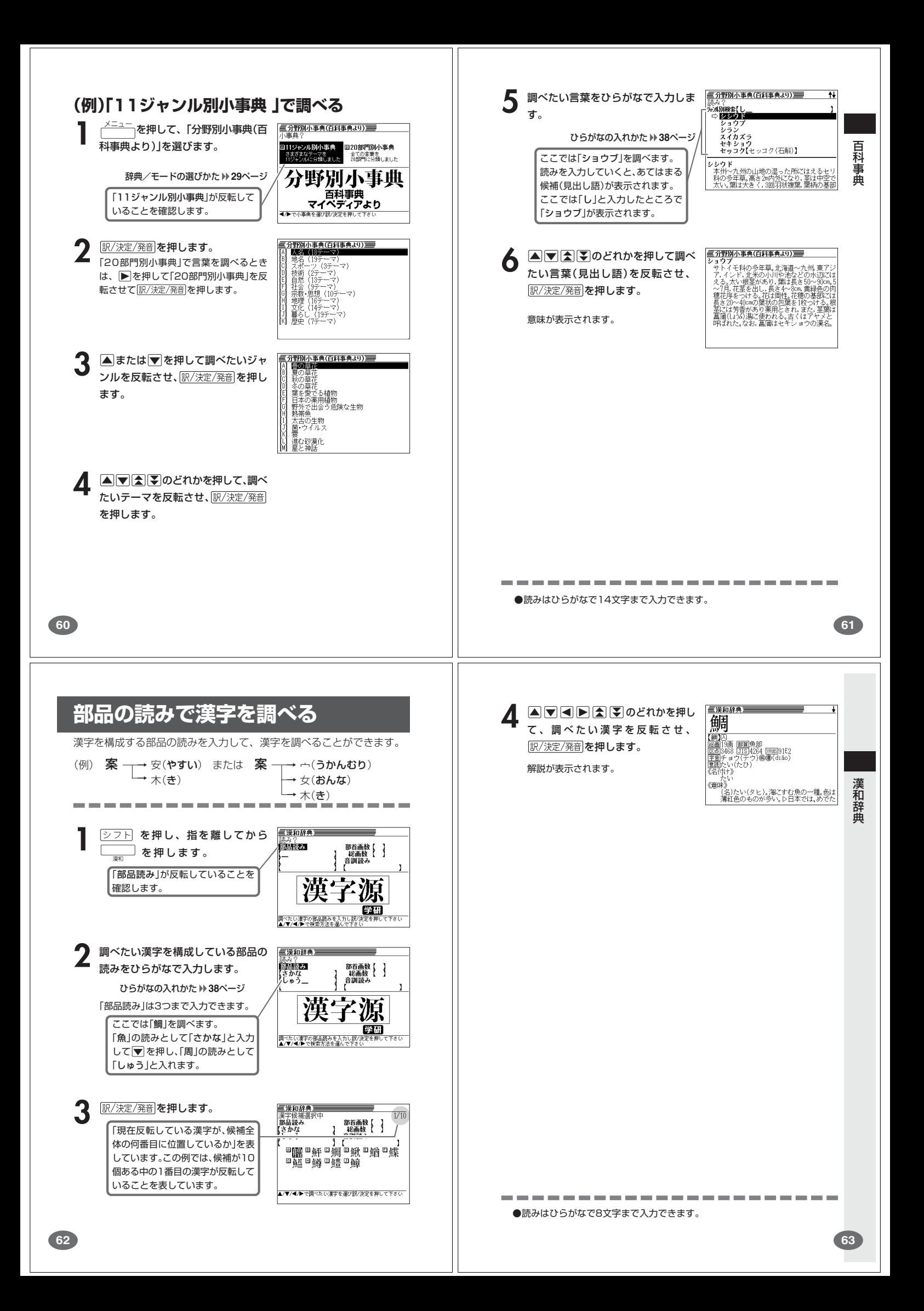

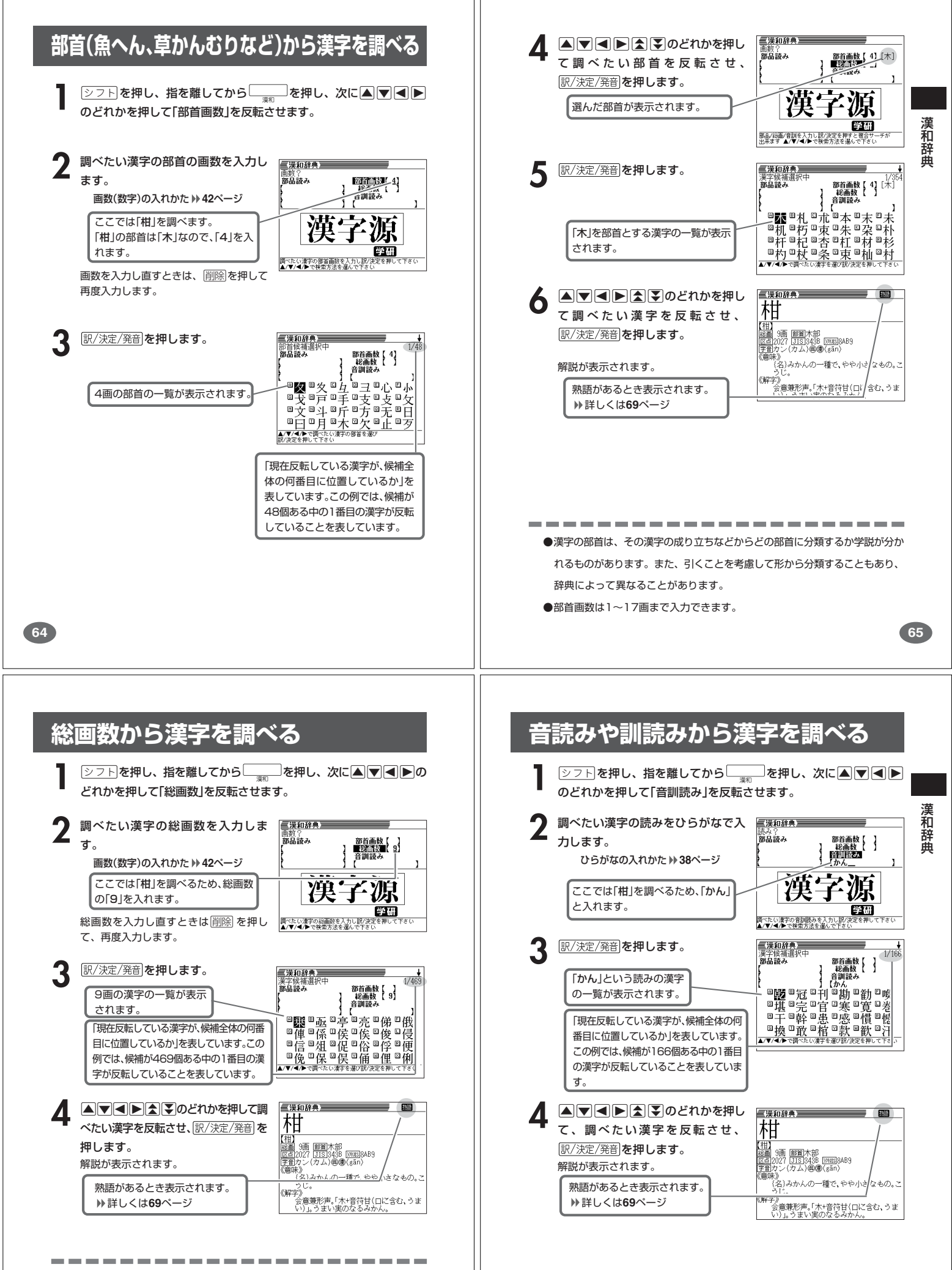

●漢字の画数は、活字の違いや書き方により、数え方が異なる場合があります。 ●総画数は1~30画まで入力できます。

**66**

-------

●読みはひらがなで8文字まで入力できます。

. . . . . . . . . . . . .

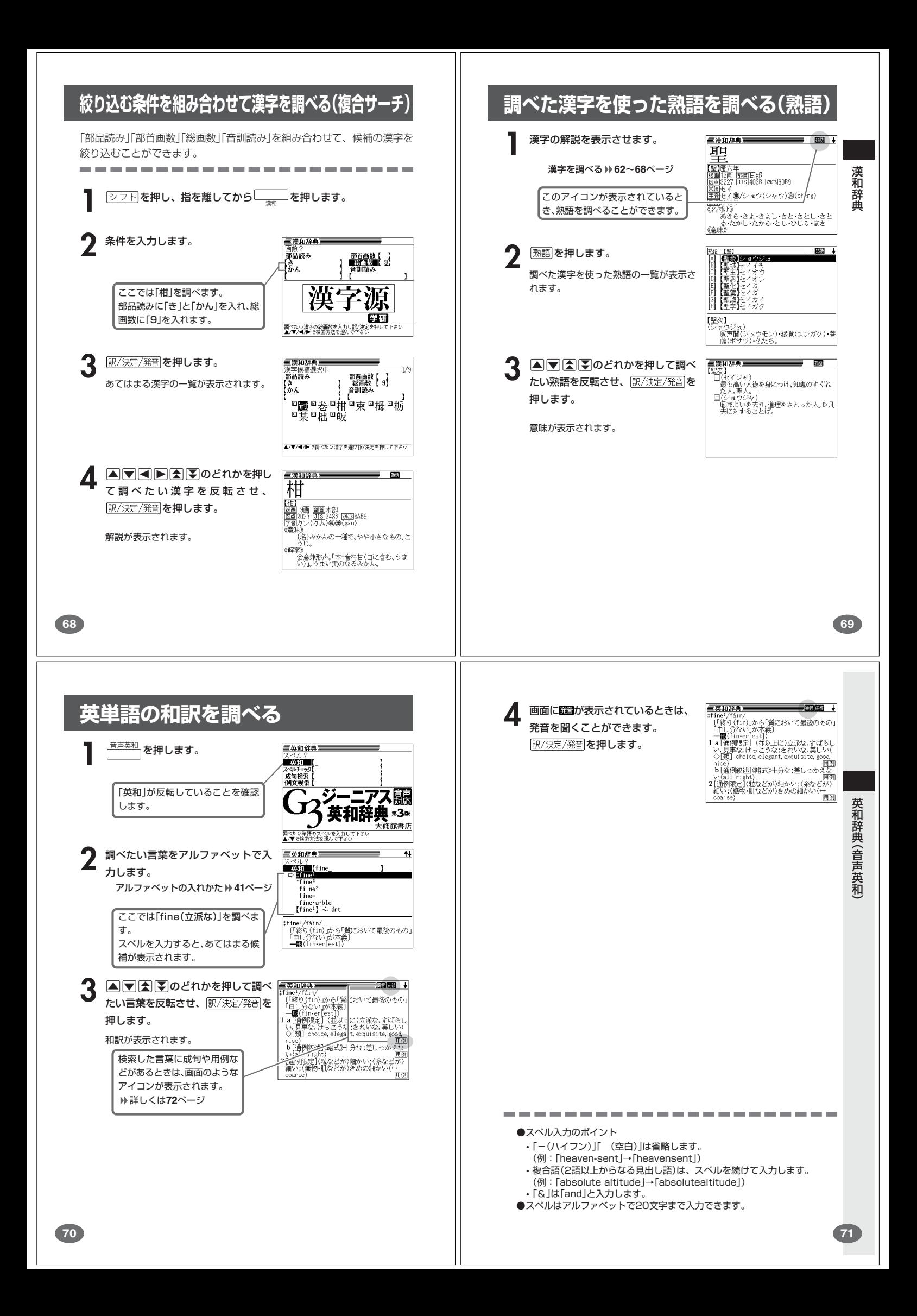

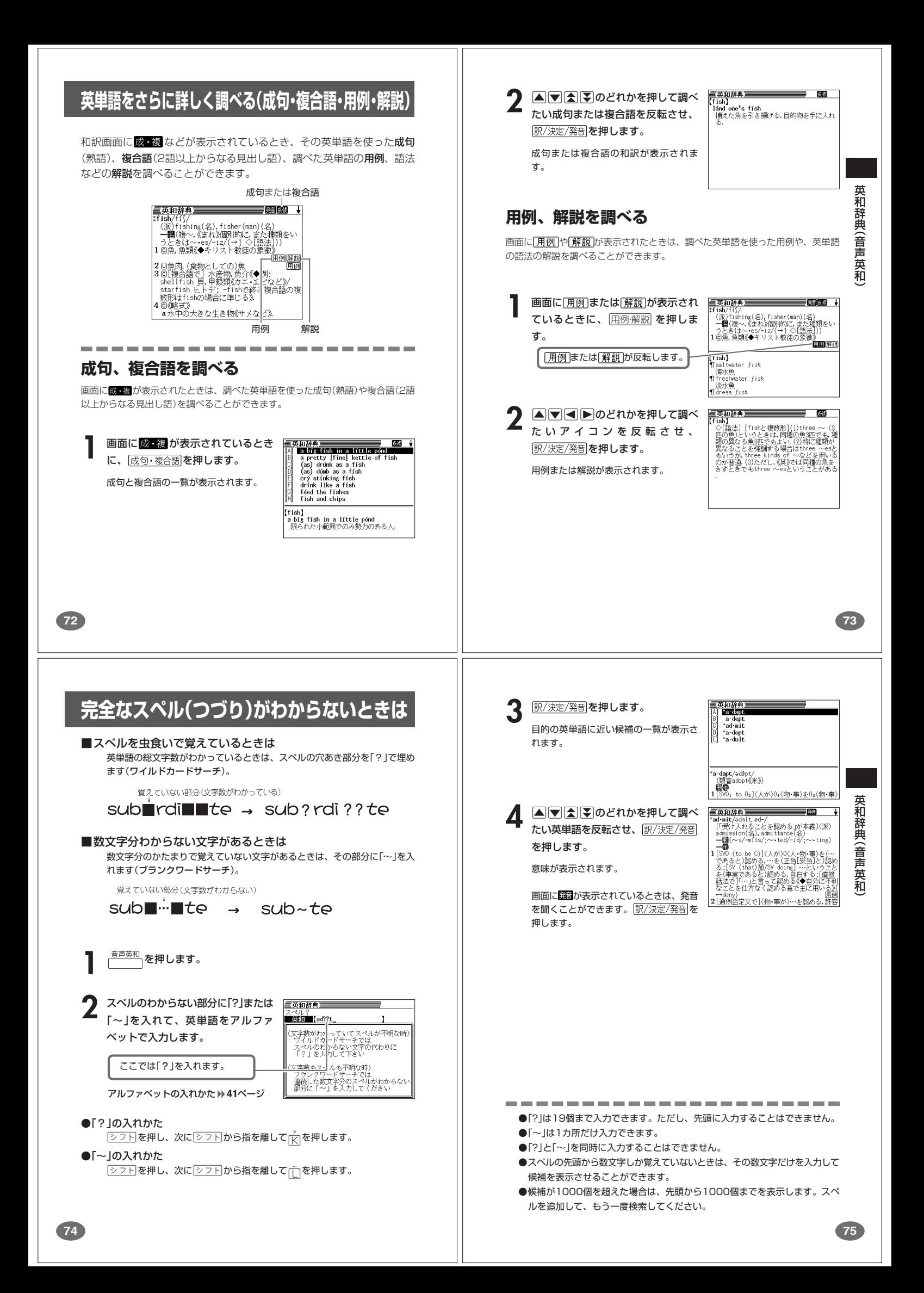

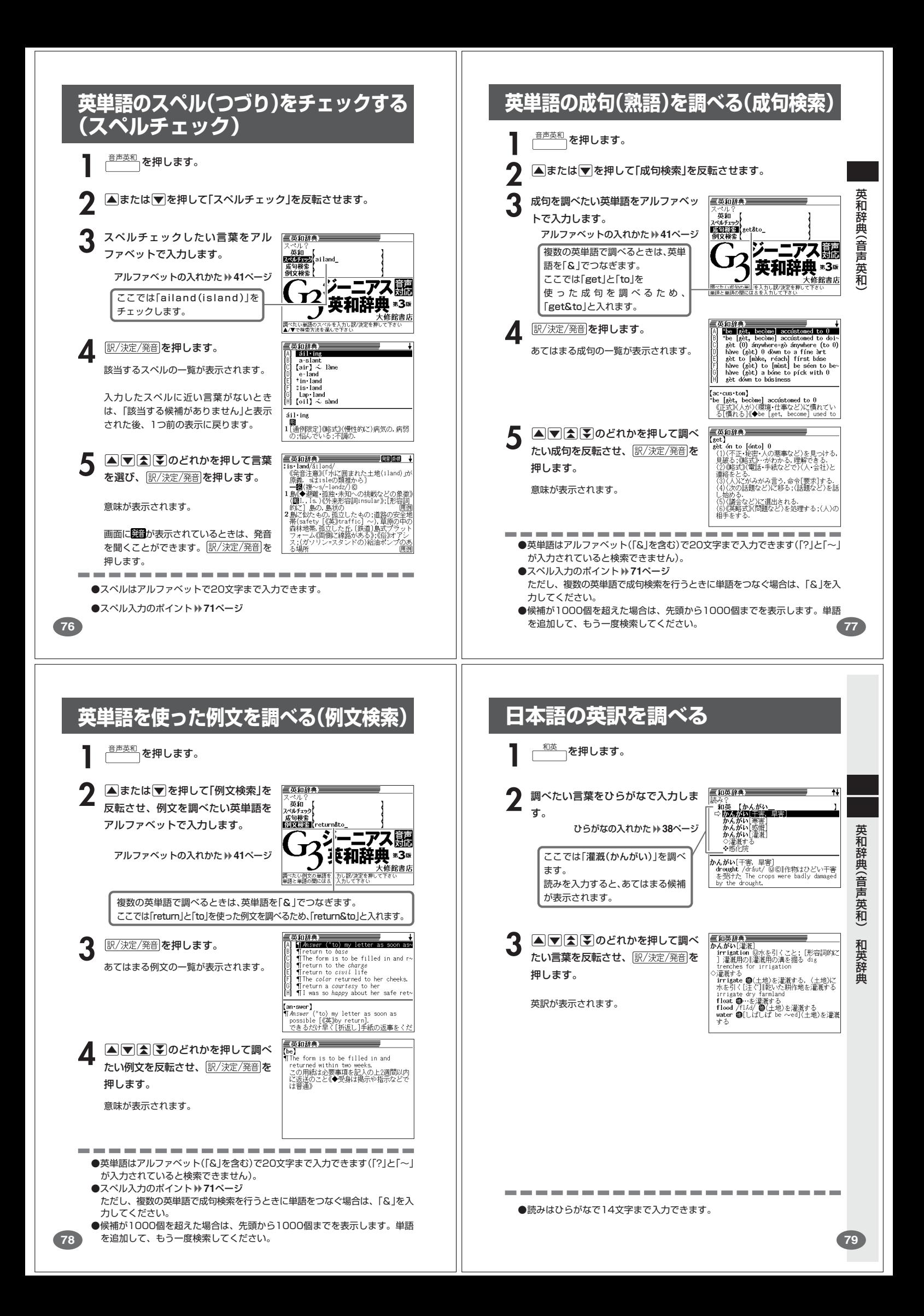

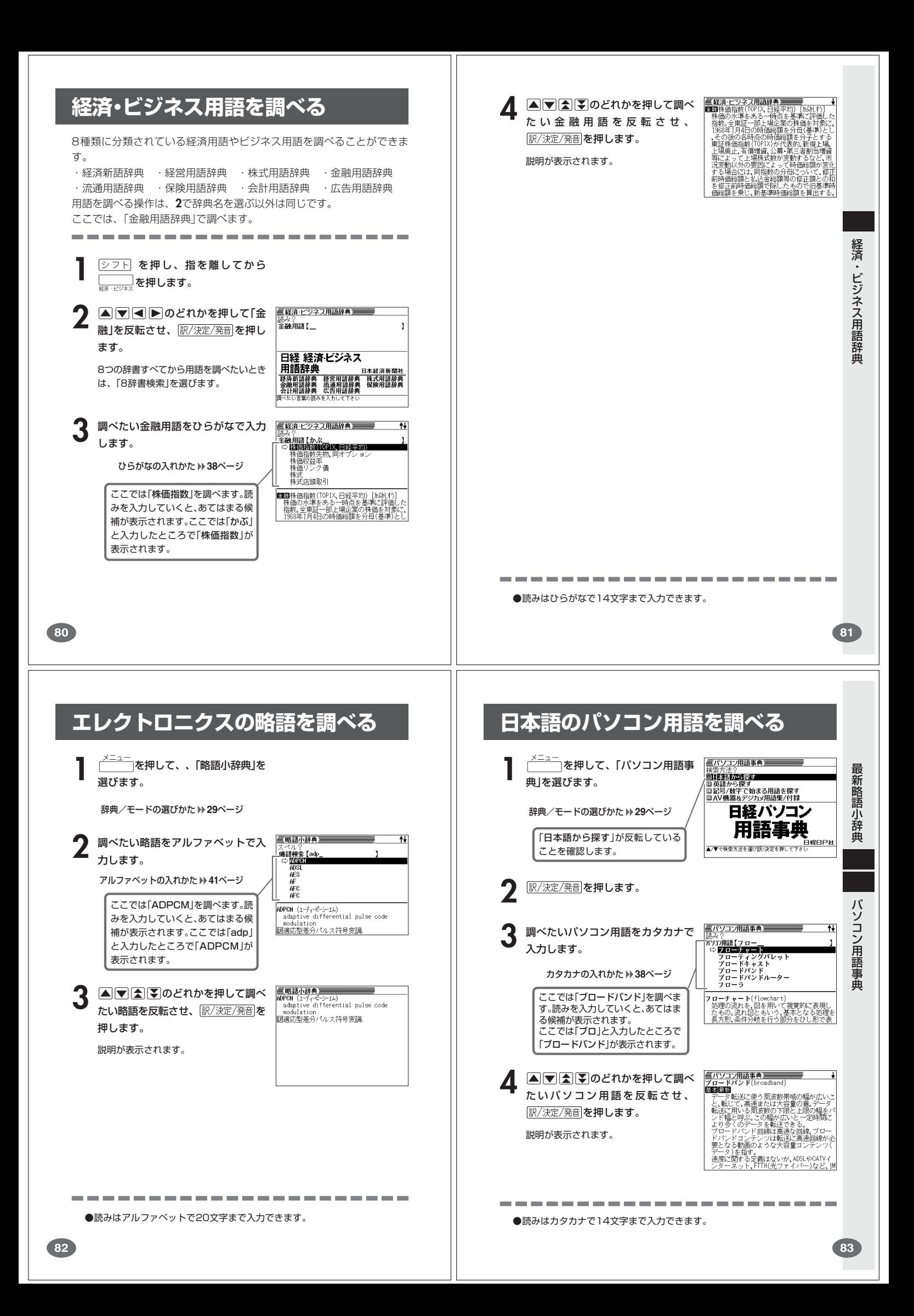

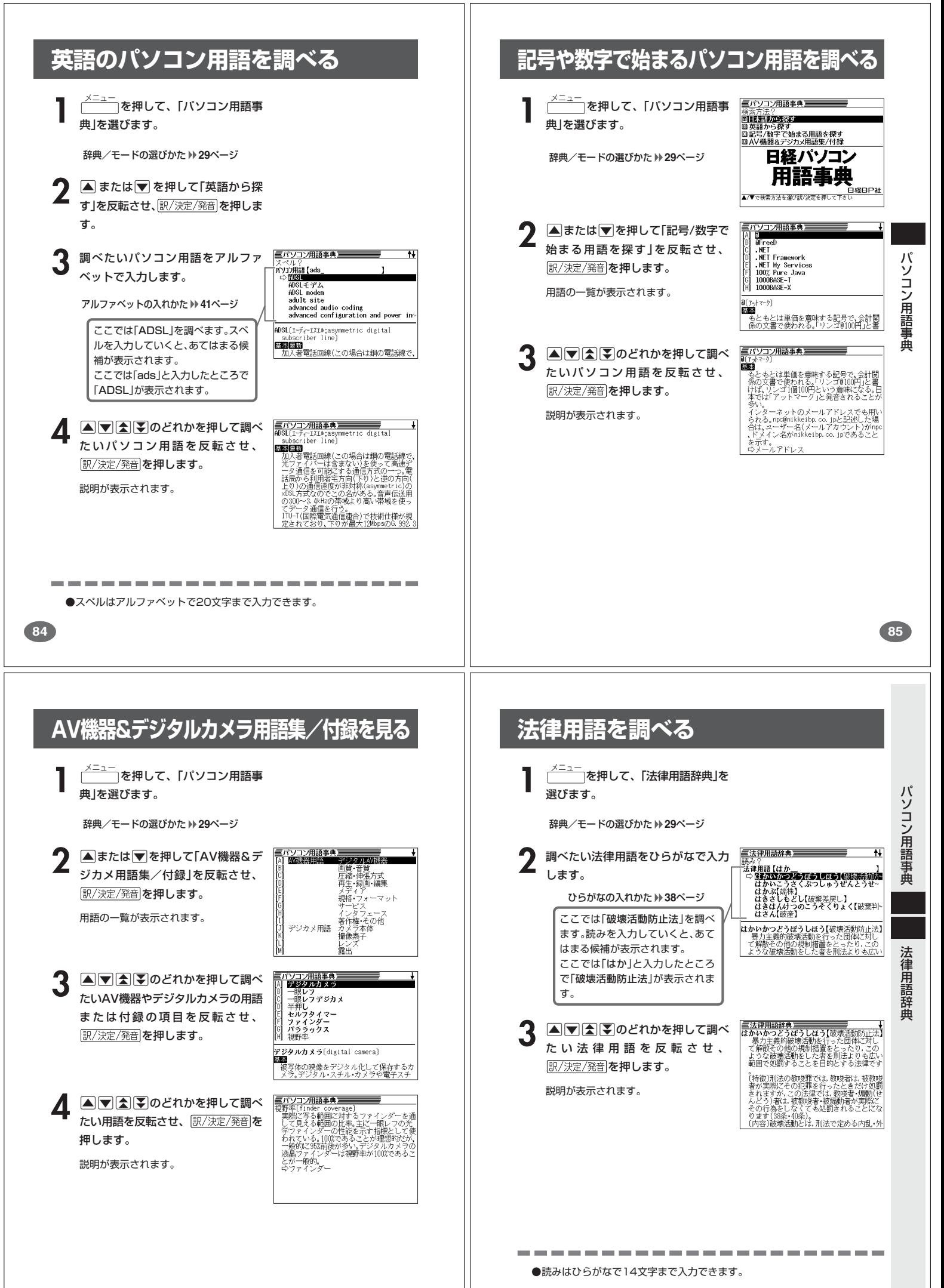

### **読みから日本語の類語を調べる**

読みを入力して、漢字や慣用句、カタカナ語の類語や言い換え言葉を調べ ることができます。

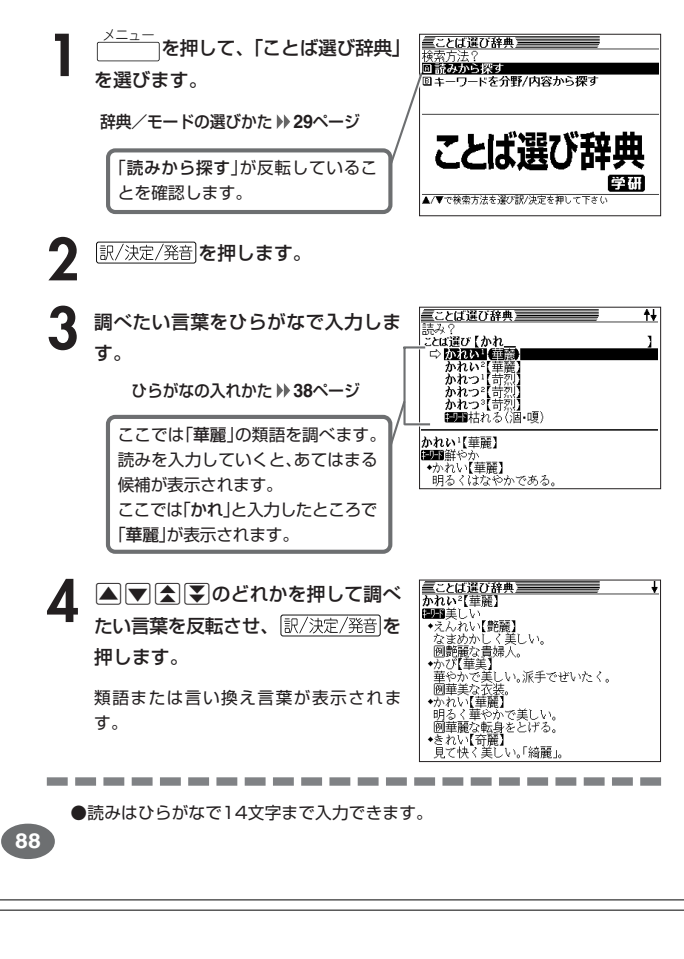

**冠婚葬祭のマナーを調べる**

**1** メニュー を押して「冠婚葬祭マナー事

■冠婚葬祭マナー事典

項目?<br>**回冠は朝永から法の知帰**回駆見合いから挙式<br>国<del>関連終から法要</del> 回<u>照</u>元旦から大晦日<br>回替本マナー10

冠婚葬祭 マナー事典

<del>.</del><br>ज⊟∞≫ध्याक

<br>活葬祭マナ−事典】<br>※※※※※■■■●※■●■●

Kの形式<br>K当日の心得<br>\*行うこと

婚約を結婚式の形式の結婚式の用意式の形式の形式の形式の形式の形式の形式の形式の形式の形式の形式の形式のこと。

【冠婚葬祭マナ−事典】 計ソン段取!<br>昏約を決意!

・結邦<br>法社

,<br>.たら<br>方法で婚約をするのか<br>すのか 次息したの<br>こうな方法で婚約をするのか<br>に交わすのか<br>こちなりの間の約束だけでもかましょう。<br>るたます。<br>発表りの間の約束だけでもかましょ<br>たたりの間の約束だけでもかましょ

:<br>しの間の約束だけでもかまいま<br>しらかの方法で婚約を発表する<br>でしょう。婚約を正式に成立さ<br>、婚約式、婚約披露パーティー。<br>どの発表や指輪 記念品の交換

辞典/モードの選びかた **29**ページ

**△▼<**●> **2** たい項目を反転させ、「訳/決定/発音」を

3 AまたはVを押して調べたい状況<br>2 を反転させ、 RR/決定/発音 を押しま

**▲または▼を押して調べたい状況** の詳細を反転させ、「訳/決定/発音 を押

●4の場面で<z>下を押し、指を離してから▲(または【W)を押すと、「4で選 んだ状況の詳細」の「前(または後)の状況」の説明を見ることができます。

典」を選びます。

押します。

す。

します。

説明が表示されます。

### **分野や内容から日本語の類語を調べる**

分野や内容を選んで、漢字や慣用句、カタカナ語の類語や言い換え言葉を 調べることができます。

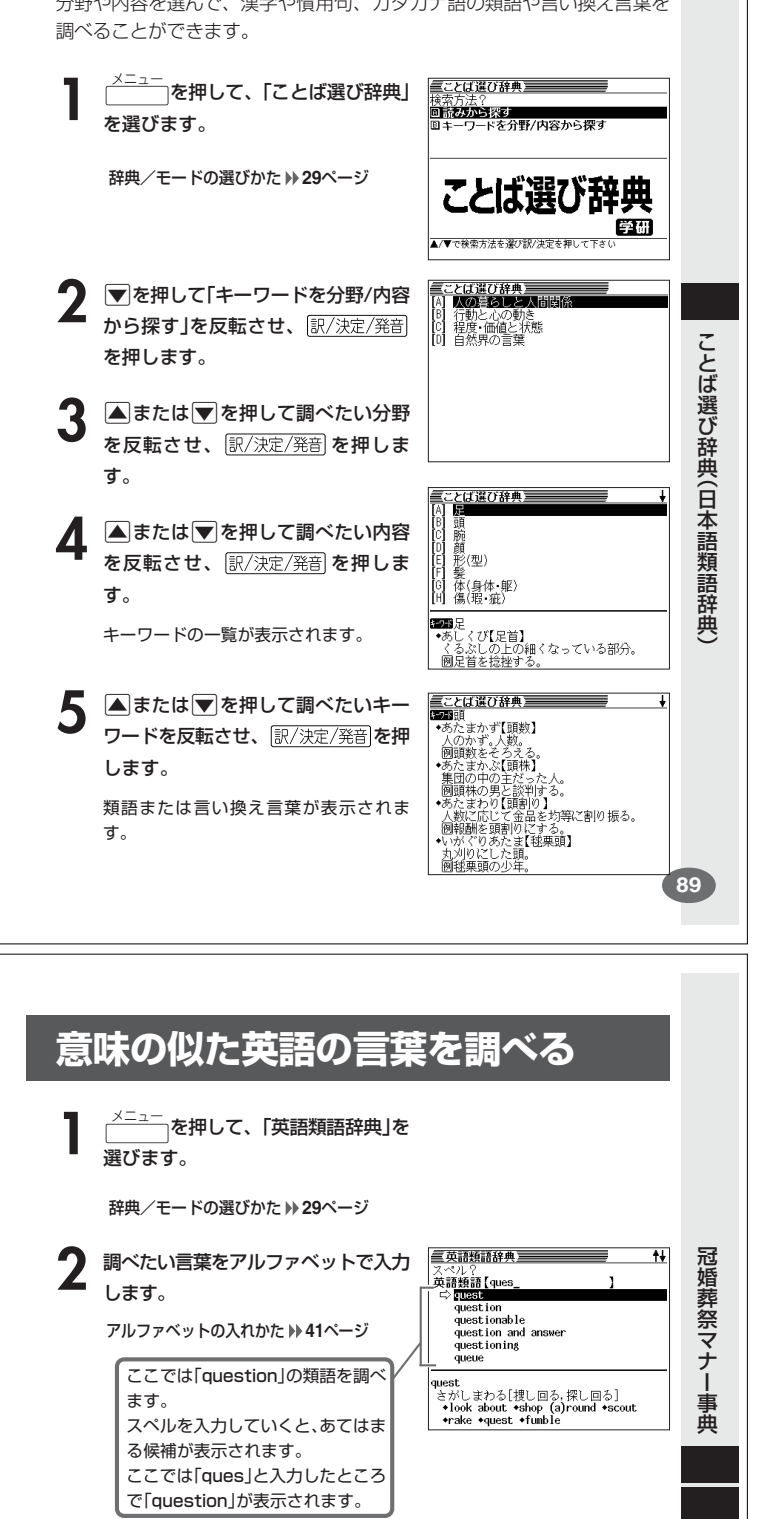

**4 回る子**のどれかを押して調べ たい言葉を反転させ、 訳/決定/発音 を 押します。 類語が表示されます。

三英語類語辞典  $\begin{tabular}{l} \hline \textbf{a} \textbf{z} \textbf{z$ 

-----------------●スペルス**カのポイント** 

- •「-(ハイフン)」「 (空白)」は省略します。
- (例:「hard-boiled」→「hardboiled」)
- •「&」は「and」と入力します。
- 
- ●スペルはアルファベットで20文字まで入力できます。

**90**

英 語 類 語 辞

典

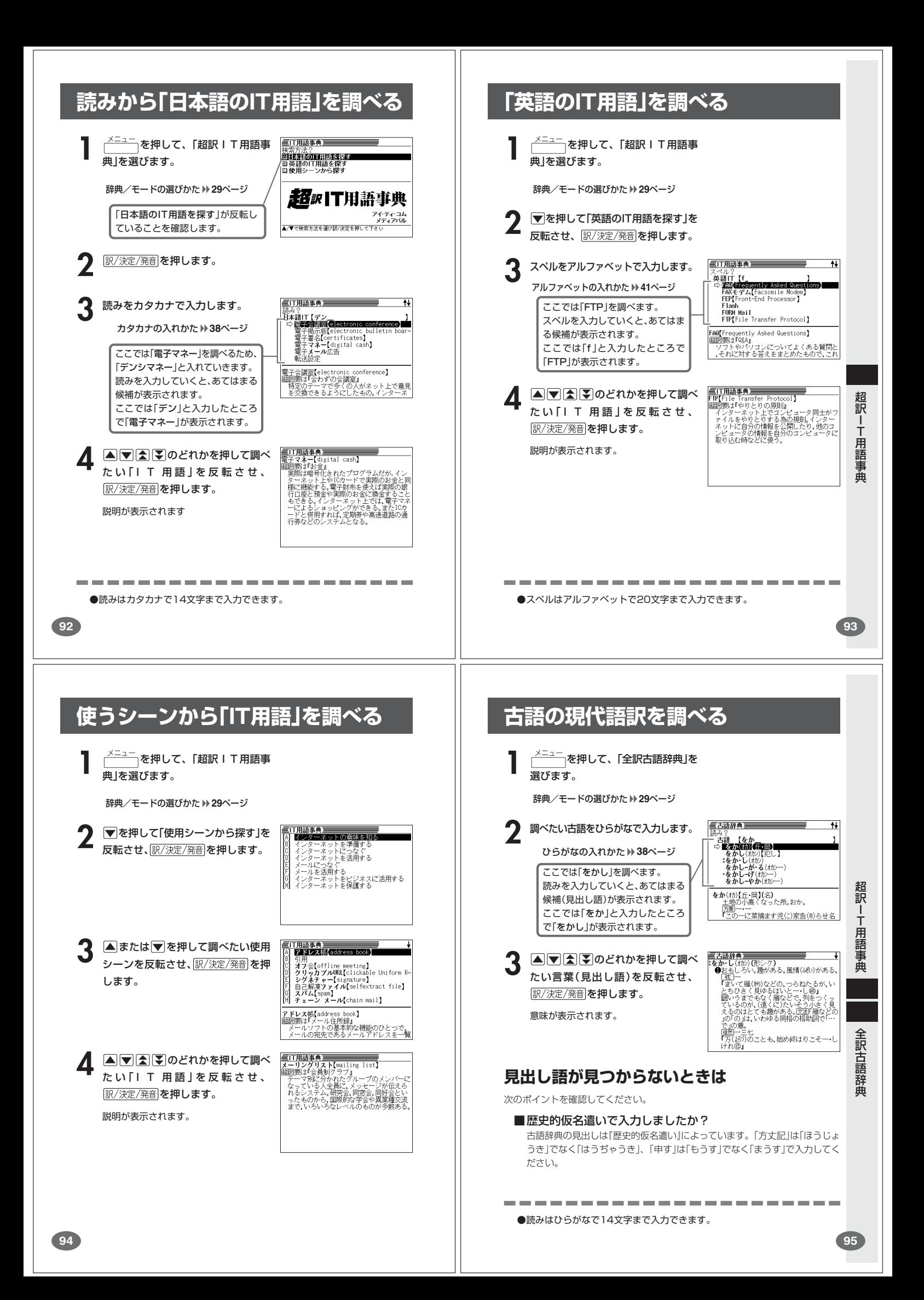

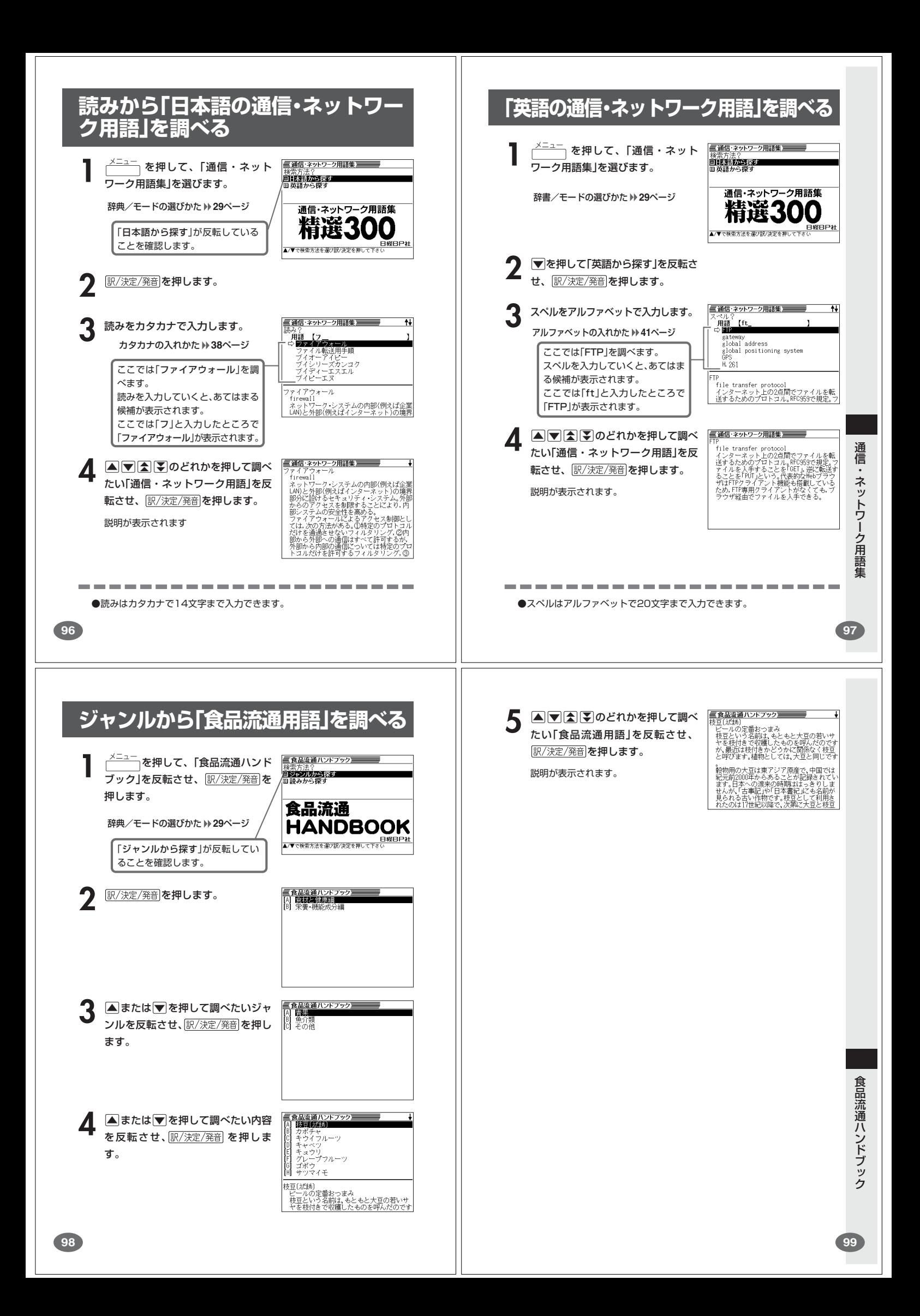

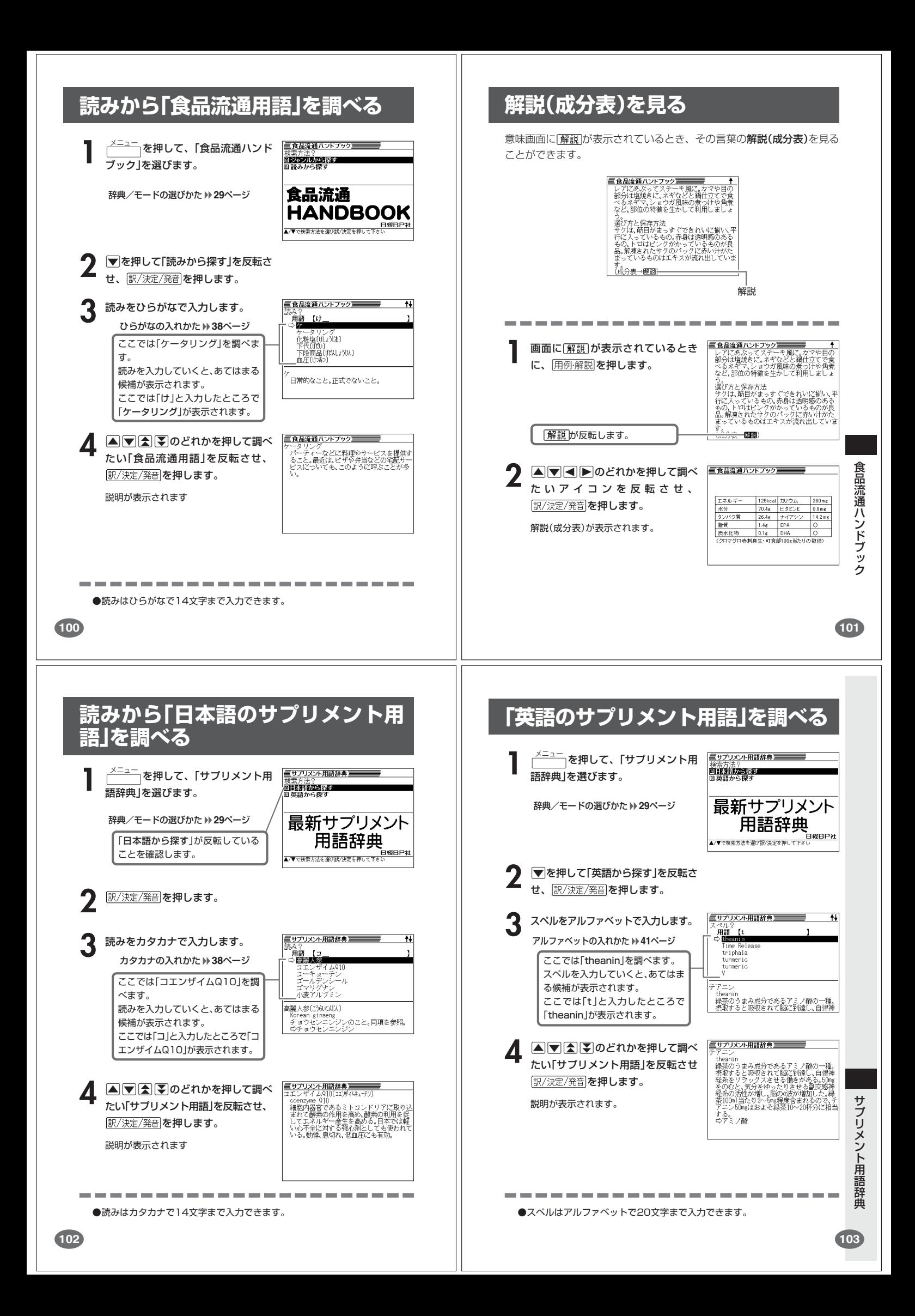

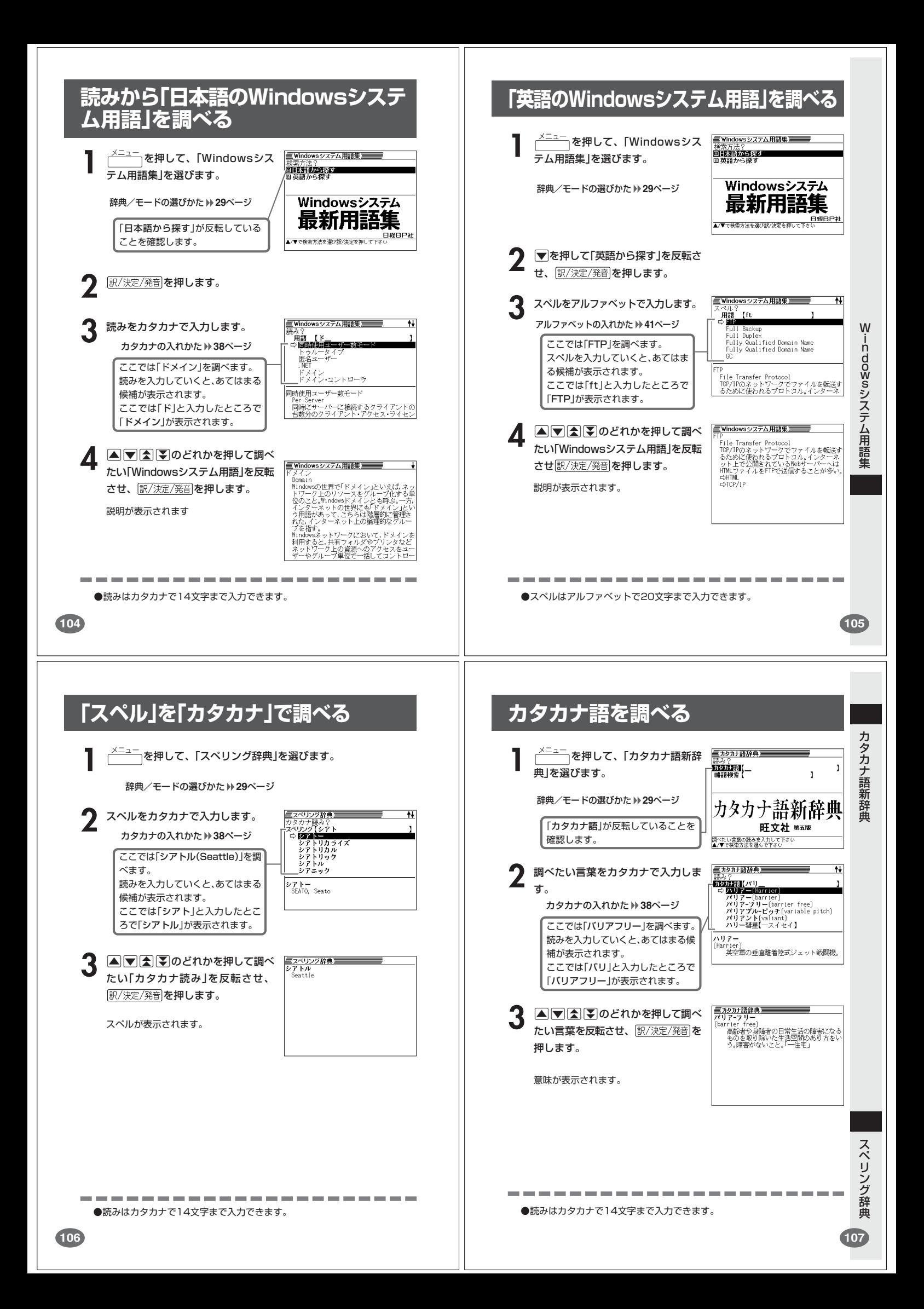

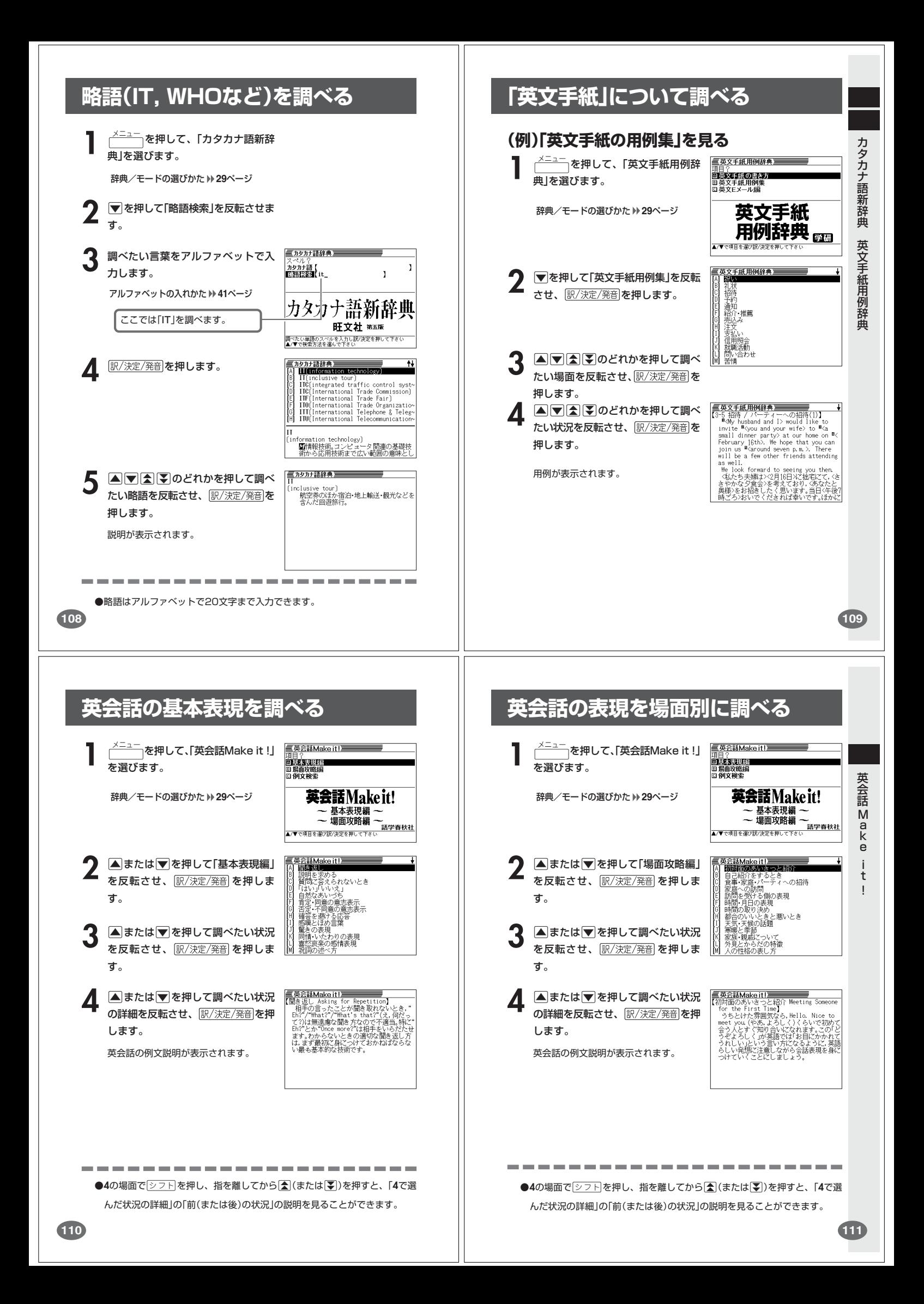

## **英会話の例文を調べる**

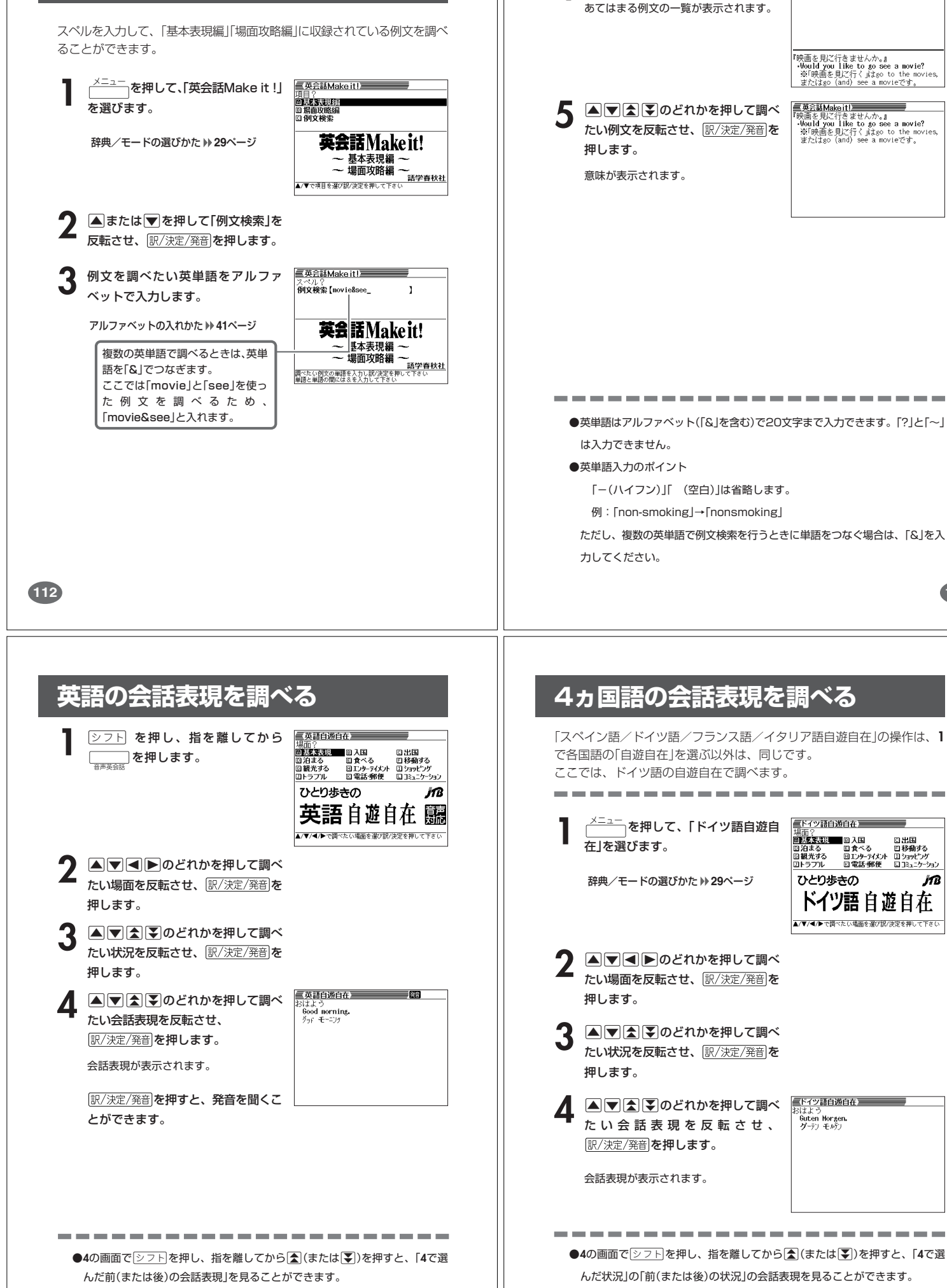

▲ 訳/決定/発音 を押します。

**113**

英語自遊自在(会話集)

ĴſB

スペイン語/ドイツ語/フランス語/イタリア語自遊自在

英 会 話 M a k e i t !

İ

o see a movie?

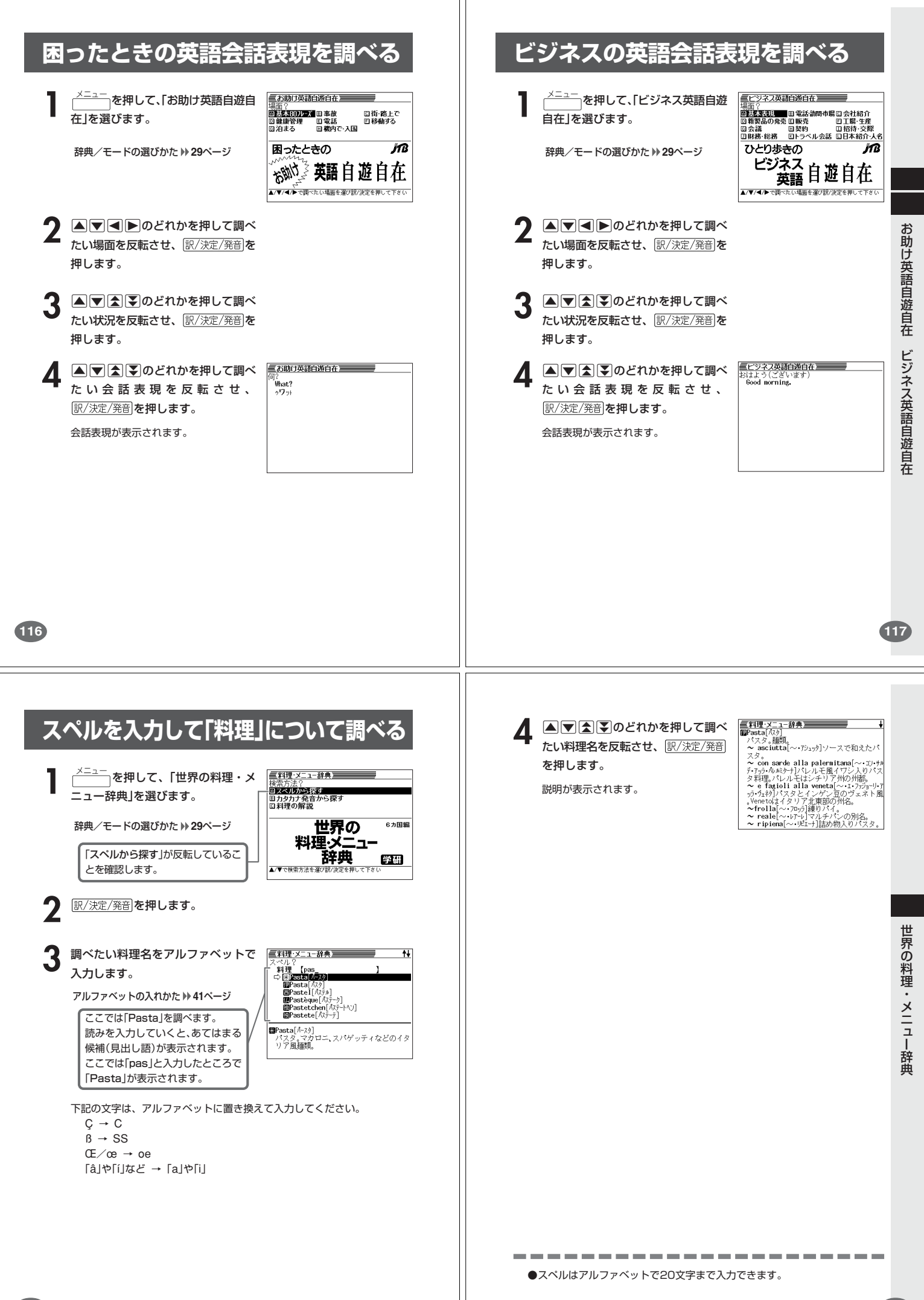

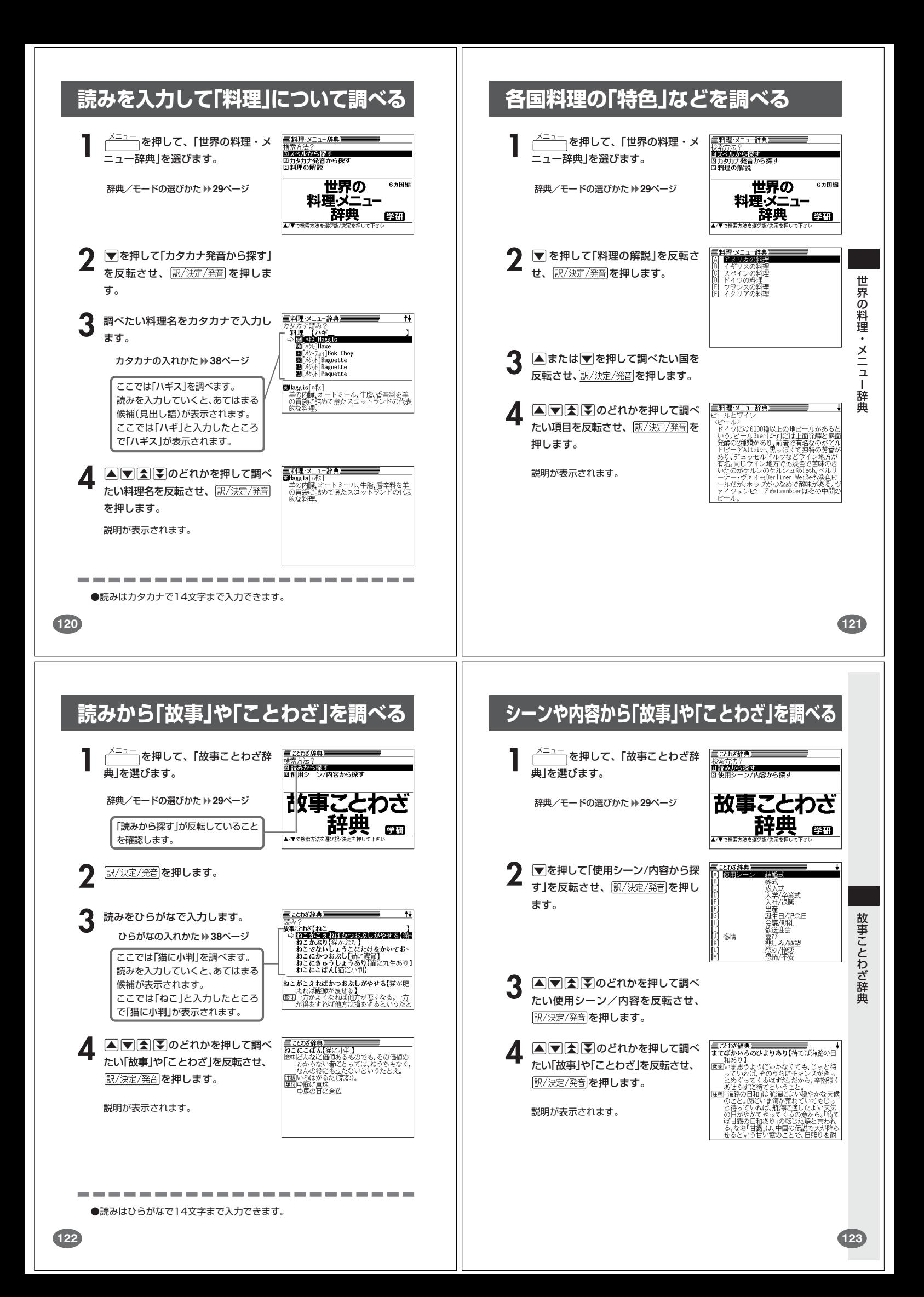